# **DUO 8600 XL Münz- und Chipkartensystem**

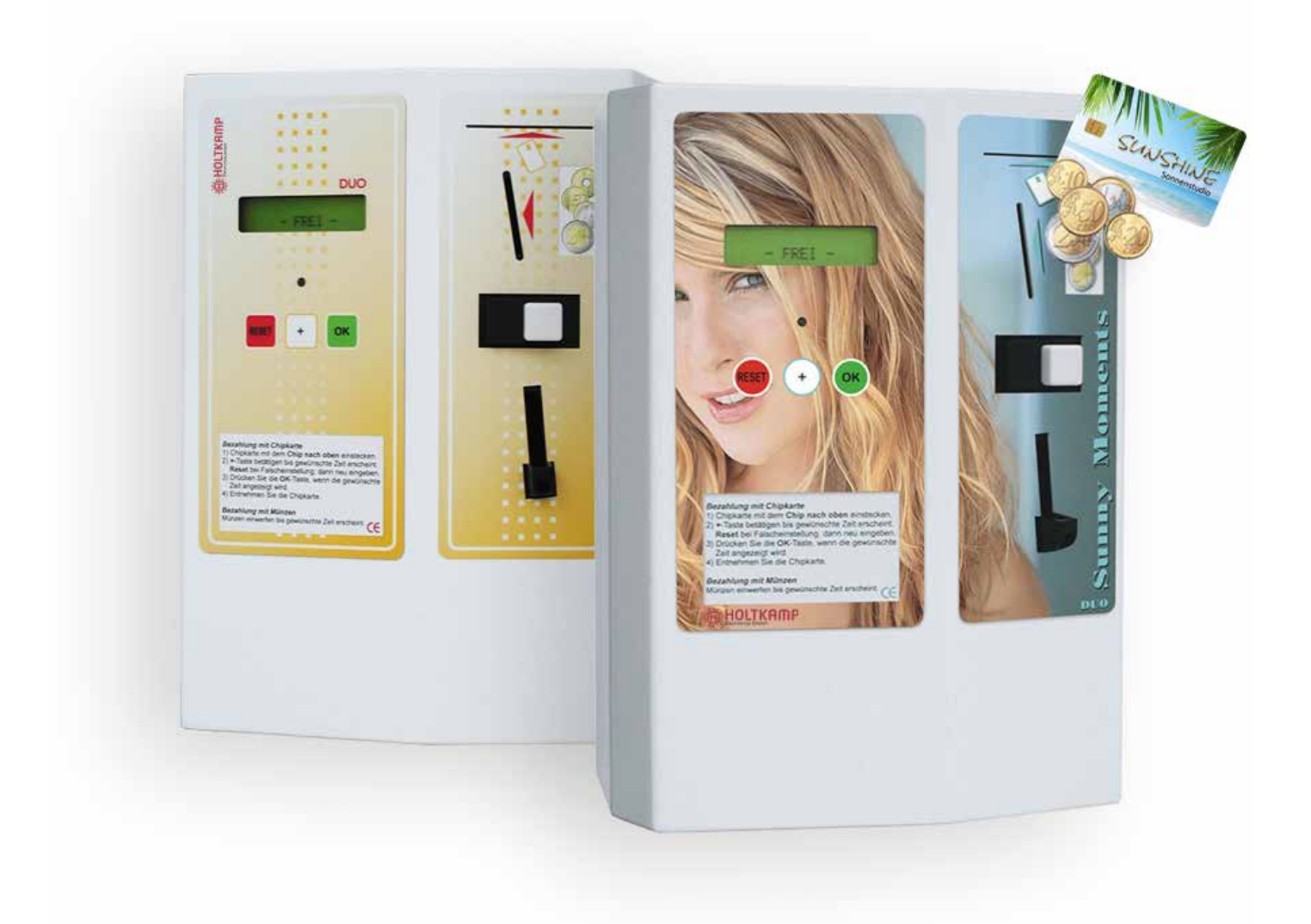

# **Betriebsanleitung**

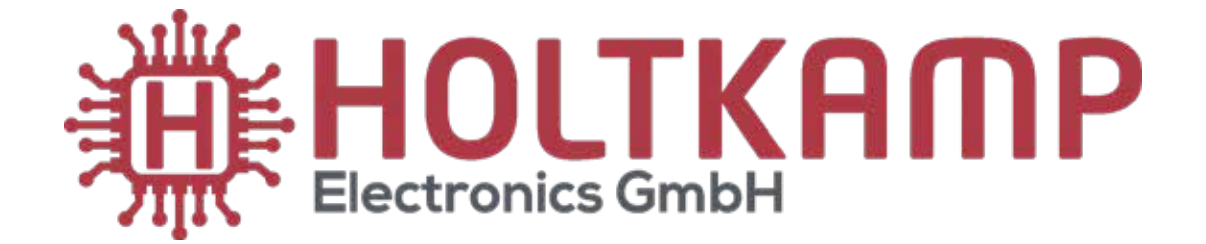

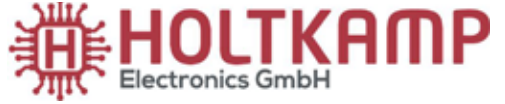

Südstraße 40 / D-49084 Osnabrück info@holtkamp.de / www.holtkamp.de

# **EU-Konformitätserklärung / European Union conformity explanation**

Für das nachfolgend bezeichnete Erzeugnis / For the following designated product

#### **Zeitsteuerung vom Typ / Time control type**

#### **DUO 8600/XL**

#### **mit Notaus-Timer (110%)-Funktion / with emergency stop timer (110%) function**

wird hiermit bestätigt, dass die Bauart, in der von uns in Verkehr gebrachten Ausführung, den unten genannten Normen entspricht.

It is hereby confirmed, that the construction in that execution brought by us in traffic corresponds to the standards specified down.

Diese Erklärung gilt für alle Geräte, die nach den beiliegenden technischen Unterlagen, welche Bestandteile dieser Erklärung sind, hergestellt werden.

This explanation applies to all devices, after the enclosed technical documents, which are components of this explanation, are manufactured.

Einschlägige EG-Richtlinien / Relevant EC guidelines RoHS-Richtlinie 2011/65/EU / RoHS Directive 2011/65/EU

- 1. 2006/95/EG (Niederspannungsrichtlinie) 2006/95/EG (low-voltage guideline) geändert durch changed through 2014/35/EU
- 2. 2004/108/EG (EMV-Richtlinie) 2004/108/EG (EMV guideline) geändert durch changed through 2014/30/EU

Angewendete harmonisierte Normen: Applied one harmonized standards:

> EN 60335-1 von 01/2012 (Sicherheit) EN 60335-1 from 01/12 (security) EN 55022 von 12/11 (Emissionen) EN 55022 von 12/11 (emissions) EN 61000-3, Teil 2 + 3 von (03/2015 und 03/2014) (Emissionen) EN 61000-3, Teil 2 + 3 von (03/2015 und 03/2014) (emissions) EN 61000-6, Teil 1 + 2 von (10/2007 und 03/2006) (Immunität) EN 61000-6, Teil 1 + 2 von (10/2007 und 03/2006) (immunity)

Diese Erklärung ist bindend für den Hersteller This declaration is binding on the manufacturer

Holtkamp Electronics GmbH Südstraße 40 in 49084 Osnabrück abgegeben durch: Signature: M. Hashemizadeh (EMV-Beauftragter)

Haslee.

Osnabrück, den 01.09.2019

Telefon: +49 541 97120-0, Fax: +49 541 97120-40 Geschäftsführung: Magnus Michael; Sitz der Gesellschaft: Osnabrück, AG Osnabrück HRB 213567 Banken: Deutsche Bank Osnabrück, IBAN: DE28 2657 0090 0039 5251 00; SWIFT/BIC: DEUTDE3B265

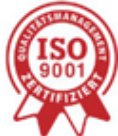

Die Lieferung erfolgt zu unseren Allgemeinen Verkaufs- und Lieferbedingungen mit Stand April 2020. Es gelten unsere Einkaufsbedingungen mit Stand Januar 2020.

# **Inhaltsverzeichnis**

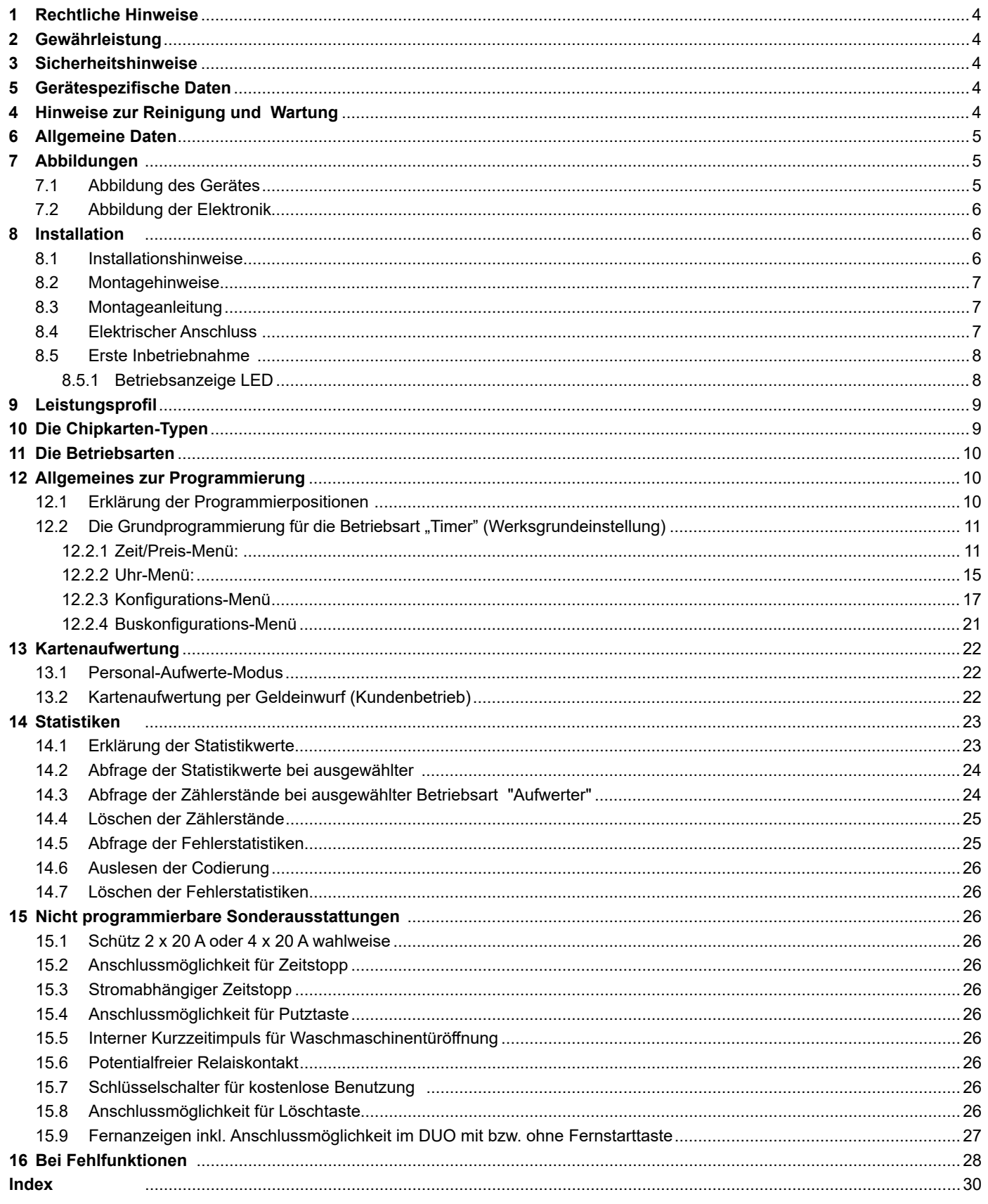

Wichtig: Für eine sichere und sachgerechte Anwendung, Betriebsanleitung und weitere produktbegleitende Unterlagen sorgfältig lesen und für spätere Verwendungen aufbewahren!

Für Irrtümer, technische Fehler, Druckfehler und Unvollständigkeit übernehmen wir keine Haftung.

## **1 Rechtliche Hinweise**

Alle Rechte vorbehalten. Kein Teil dieser Anleitung darf in irgendeiner Form, ohne Genehmigung der Holtkamp Electronics GmbH, reproduziert oder vervielfältigt werden. Die Rechte für die in Steuer- und Speicherbausteinen enthaltene Software liegen auschließlich beim Hersteller. Grundsätzlich verboten ist das Auslesen und Kopieren der Programminhalte.

Die Holtkamp Electronics GmbH haftet nicht gegenüber dem Käufer dieses Produkts oder Dritten für Schäden, Verluste, Kosten oder Ausgaben, die vom Käufer oder Dritten verursacht wurden aufgrund von Unfall, Missbrauch des Produkts oder unerlaubter Änderungen, Reparaturen oder Neuerungen. Die Holtkamp Electronics GmbH haftet weiterhin nicht für Verluste, Kosten, Störungen oder Folgeschäden, die durch den Einsatz der Steuerung entstehen.

Die technischen Daten entsprechen dem aktuellen Stand. Druckfehler, Irrtümer und Änderungen vorbehalten. Ältere Anleitungen verlieren mit Erscheinen dieser ihre Gültigkeit.

# **3 Sicherheitshinweise**

Die Münz-/Chipkartenautomaten sind nach dem Stand der Technik und den anerkannten sicherheitstechnischen Regeln gebaut. Dennoch können bei seiner Verwendung Gefahren für Leib und Leben des Benutzers oder Dritter, bzw. Beeinträchtigungen des Münz-/Chipkartenautomaten und anderer Sachwerte entstehen. Benutzen Sie den Münz-/ Chipkartenautomaten nur in einwandfreiem Zustand, sowie bestimmungsgemäß, sicherheits- und gefahrenbewusst, unter Beachtung der Bedienungsanleitung!

Lassen Sie insbesondere Störungen, welche die Sicherheit beeinträchtigen können, umgehend beseitigen! Bewahren Sie die Bedienungsanleitung ständig am Einsatzort des Münz-/Chipkartenautomaten griffbereit auf! Beachten Sie, ergänzend zur Bedienungsanleitung, die allgemein gültigen gesetzlichen und sonstigen verbindlichen Regelungen zur Unfallverhütung und zum Umweltschutz! Nehmen Sie keine Veränderungen und/oder Umbauten am Münz-/Chipkartenautomaten ohne Genehmigung des Herstellers vor. Ersatzteile müssen, den vom Hersteller festgelegten Anforderungen entsprechen.

Dies ist nur bei Originalersatzteilen gewährleistet. Halten Sie die vorgeschriebenen oder in dieser Bedienungsanleitung angegebenen Fristen für wiederkehrende Wartungsintervalle ein!

Sorgen Sie für sichere und umweltschonende Entsorgung von Kunststoffteilen und elektronischen Austauschteilen!

Für Schäden, welche durch nicht bestimmungs- oder sachgerechte Benutzung entstehen, haftet der Hersteller nicht.

Das Risiko trägt allein der Anwender. Zur bestimmungsgemäßen Verwendung gehören auch das Beachten der Bedienungsanleitung und die Einhaltung der Inspektions- und Wartungsbedingungen.

#### **5 Gerätespezifische Daten**

Nach Anlegen der Betriebsspannung erscheint im Display für ca. 2 Sekunden: Holtkamp XL X.x, darunter in der zweiten Zeile: T-Timer.

Es handelt sich dabei um die Angabe der Software-Version (X.x) sowie um die Betriebsart des DUO (T-Timer).

# **2 Gewährleistung**

Auf die Funktion des Gerätes wird eine Garantie von 12 Monaten gewährt ab Verkaufsdatum (Rechnungsdatum zählt). Die Garantie beschränkt sich ausschließlich auf technische Mängel des Gerätes, weitergehende Ansprüche können nicht anerkannt werden.

Des Weiteren gelten unsere Allgemeinen Geschäftsbedingungen, mit Stand April 2020 – siehe auch Homepage: www.holtkamp.de. Bei Manipulation am Gerät erlischt jegliche Haftung.

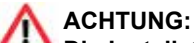

**Die Installation muss durch autorisiertes Fachpersonal erfolgen! Stellen Sie daher sicher, dass die Montage durch einen Elektro-Fachbetrieb vorgenommen wird! Da es sich um ein stationäres Gerät mit netzseitigem Festanschluss handelt, muss installationsseitig ein Trennschalter eingebaut werden!**

## **4 Hinweise zur Reinigung und Wartung**

Das Gerät ist weitgehend wartungsfrei. Bei schlechter Münzakzeptanz kann die Münz-Laufbahn des Elektronischen Mehrfach-Münzprüfers mit einem feuchten Tuch oder Pinsel gereinigt werden, um Staub und Ablagerungen zu entfernen. Auf keinen Fall dürfen Reinigungs- oder Schmiermittel zur Reinigung der Münzlaufbahn verwendet werden! Das Metallgehäuse kann mit einem feuchtem Lappen und wasserlöslichem Reinigungsmittel gereinigt werden. Verwenden Sie auf keinen Fall Verdünner, Benzin, Aceton oder scheuernde Putzmittel.

Diese Angaben unterliegen der technischen Weiterentwicklung des DUO und Ihrer Bestellung.

Für spätere Rückfragen und Bestellungen ist es deshalb sinnvoll, diese beiden Angaben zu kennen. Darum notieren Sie sich diese im Display erscheinenden Kürzel unbedingt für den Fall späterer technischer Rückfragen in der nachstehenden Tabelle.

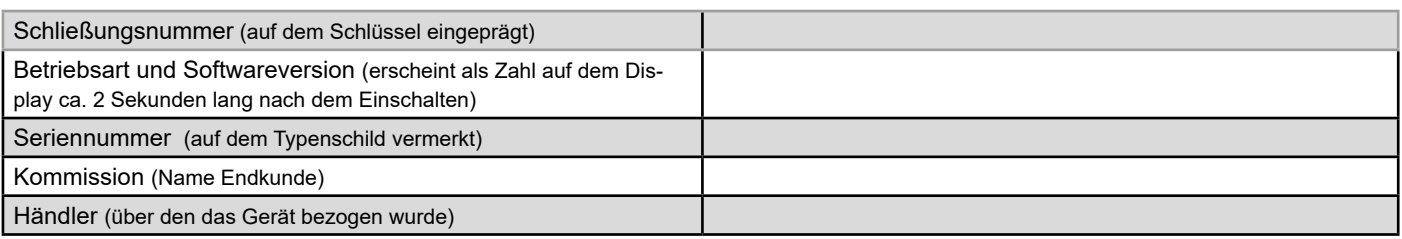

# **6 Allgemeine Daten**

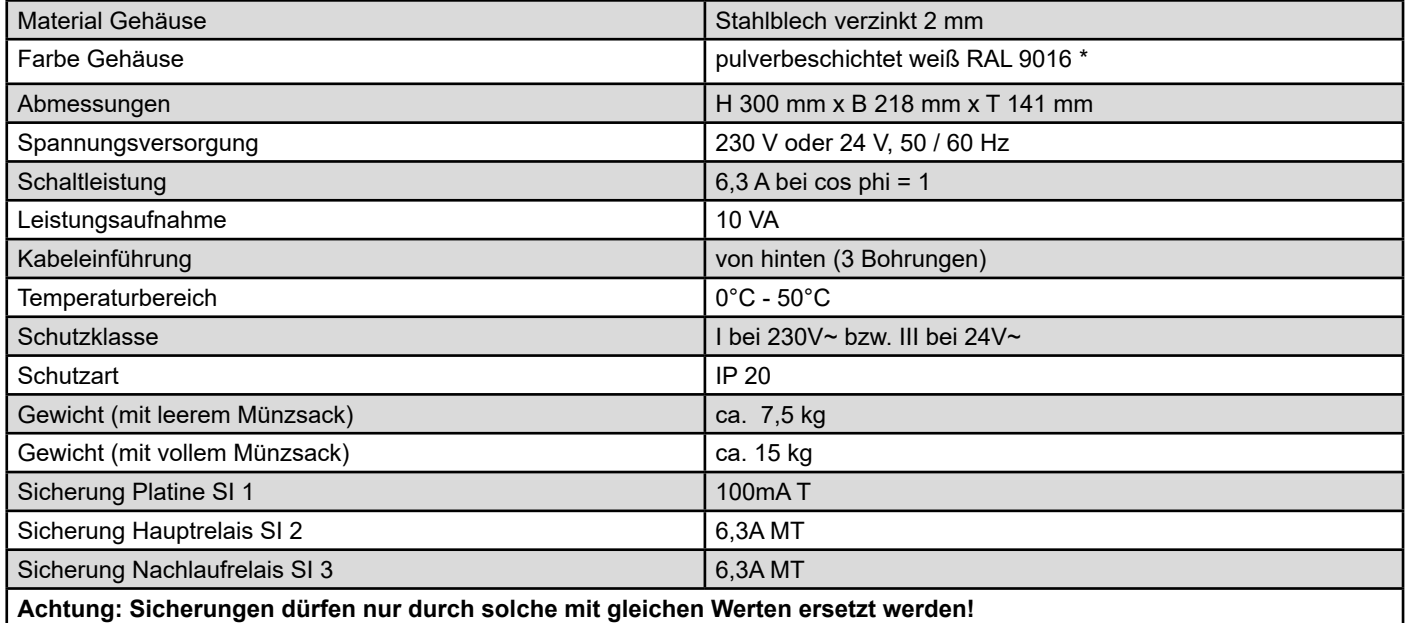

Produktionstechnische Änderungen sowie technische Weiterentwicklungen vorbehalten.

# **7 Abbildungen**

# **7.1 Abbildung des Gerätes**

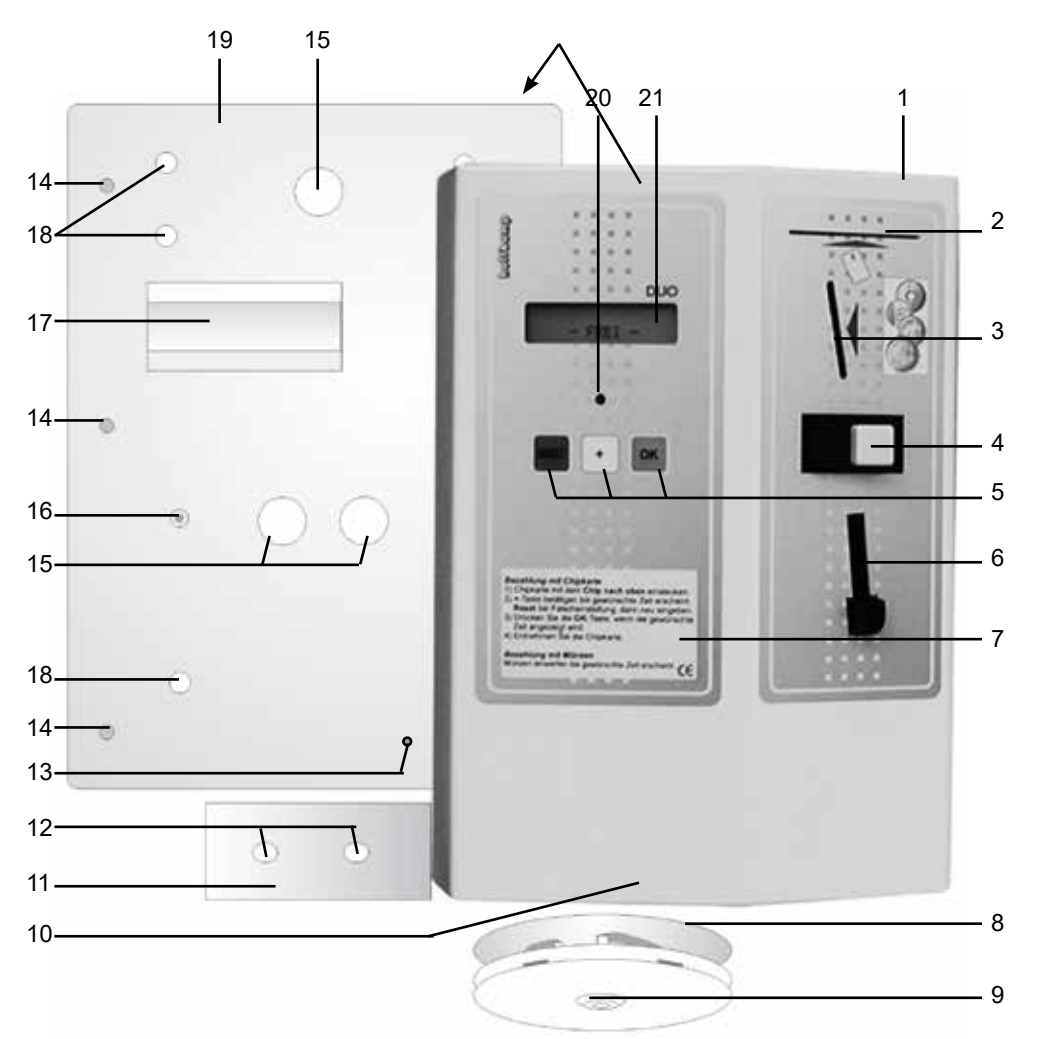

- 
- 1 Gehäuse
- 2 Kartenschlitz<br>3 Münzeinwurf **Münzeinwurf**
- 
- 4 Münzrückgabeknopf<br>5 RESET-: PLUS: -OK-5 RESET-; PLUS; -OK-Taste<br>6 Münzrückgabe
- 6 Münzrückgabe
- 7 Beschriftungsfeld
- 8 Münzentnahme<br>9 Schloss
- Schloss
- 10 Münzsack
- 11 Sicherungsblech
- 12 Löcher für 13
- 13 Befestigungsbolzen 14 Befestigungsbolzen für das Gehäuse
- 15 Kabeleinführungen
- 16 Erdungspunkt
- 17 SB-Steg
- 18 Befestigungslöcher
- 19 Rückwand
- 20 Betriebsanzeige LED
- 21 LCD-Anzeige

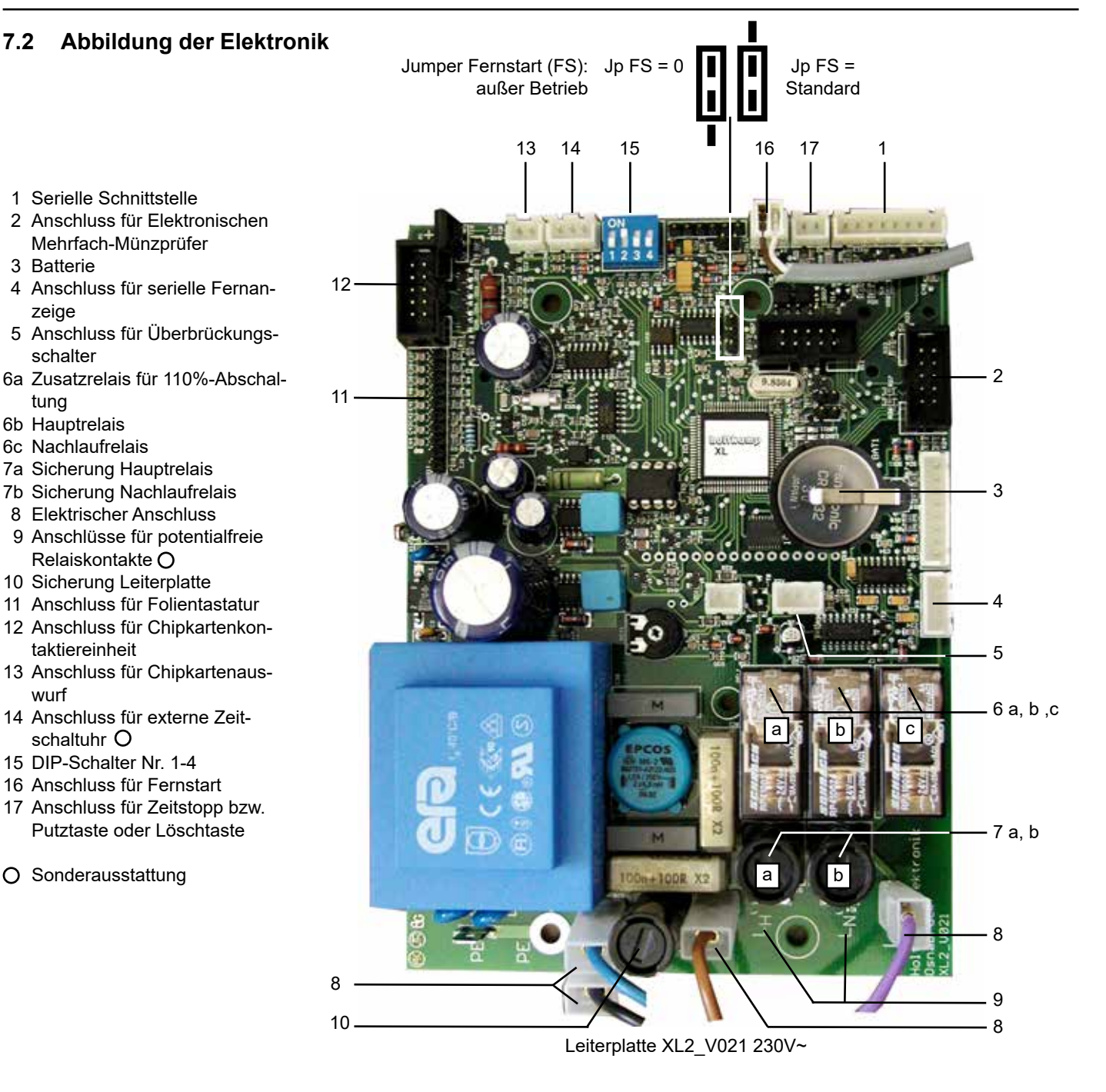

# **8 Installation**

# **8.1 Installationshinweise**

Durch hochwertige Mikroelektronik erreicht dieses Gerät ein Höchstmaß an Zuverlässigkeit im täglichen Gebrauch. Sie kann jedoch nur gewährleistet werden, wenn auch die Installation des Gerätes fachgerecht durchgeführt wird. Beachten Sie deshalb bei der Installation unbedingt, ...

- dass sie nur nach den gültigen VDE-Vorschriften und nur von autorisierten Elektrofachleuten durchgeführt werden darf.
- dass beim Zeitzähler mit 230V~ Versorgungsspannung der Anschluss des Schutzleiters unbedingt erforderlich ist, beim Zeitzähler mit 24V~ (Schutzkleinspannung) wird der Schutzleiter als Funktionserde benötigt.
- dass der Fußbodenbelag antistatisch und ableitfähig sein muss, um eine Gefährdung der Elektronik durch statische Aufladung auf ein Minimum zu reduzieren.
- dass beim Schalten von Lasten an den Schützkontakten Abschaltfunken entstehen, die zu Fehlfunktionen und Störungen des Gerätes führen können! Zur Unterdrückung dieser Funken müssen geeignete Entstörkombinationen parallel zu den Schützkontakten vorgesehen werden. RC-Kombinationen zur Funkenunterdrückung sind nur durch unmittelbares Schalten parallel zu den Schützkontakten wirksam.
- dass Steuer- und Datenleitungen separat und in geschirmter Ausführung von Netzleitungen verlegt werden müssen. Die Abschirmung muss dabei einseitig an der DUO-Elektronik auf PE aufgelegt werden.
- dass eine Zuleitung verwendet wird, die einen ausreichend großen Querschnitt aufweist, um sowohl den DUO als auch den angeschlossenen Verbraucher zu versorgen. Es sollte mindestens einen Querschnitt von 1,5 mm² verwendet werden.

#### **8.2 Montagehinweise**

- Das Gerät ist nur für die Aufputzmontage geeignet.
- Das Gerät muss ausreichend befestigt werden, beachten Sie dabei auch das Gewicht des angesammelten Geldes im Gerät.
- Zur Befestigung befinden sich in der Gehäuserückwand sechs kleine Bohrungen. Schrauben und Dübel sind nicht im Lieferumfang enthalten.
- Das Gerät muss lot- und waagerecht montiert werden, um eine einwandfreie Funktion der Münzannahme zu gewährleisten. Das bedeutet, dass der Neigungswinkel des Gerätes maximal 2° nach vorn oder hinten und maximal 2° nach rechts oder links betragen darf.
- Die Geräteverkabelung erfolgt durch die zwei Bohrungen in der Rückwand. Das Gerät entspricht der Schutzart IP 20 und darf daher nur in trockenen Räumen verwendet werden. Wählen Sie die Kabel-Querschnitte der Zuleitung ausreichend groß. Bedenken Sie dabei auch die angeschlossene Last. Richten Sie sich nach den vor Ort geltenden VDE-Richtlinien.

# **8.4 Elektrischer Anschluss**

Der elektrische Anschluss muss nach den für den Einsatzort bestimmten gültigen VDE Vorschriften durchgeführt werden. Bei einem festen Anschluss ist eine all-polige Netztrenn-Schaltvorrichtung mit Kontaktabstand > 3 mm vorzusehen. Bevor mit dem elektrischen Anschluss begonnen wird, muss der dafür vorgesehene Stromkreis unbedingt abgeschaltet werden. Legen Sie dafür den entsprechenden Trennschalter um, nehmen Sie die Sicherung heraus oder lösen Sie den RCD-Schalter aus. Netzund Kleinspannungsführende Leitungen müssen räumlich getrennt voneinander verlegt werden.

Kleinspannungsführende Leitungen sollten generell als abgeschirmte Leitungen verlegt werden. Nachdem der elektrische Anschluss erfolgte, kann der DUO wieder komplettiert werden.

**Den elektrischen Anschluss darf nur autorisiertes Fachpersonal vornehmen!**

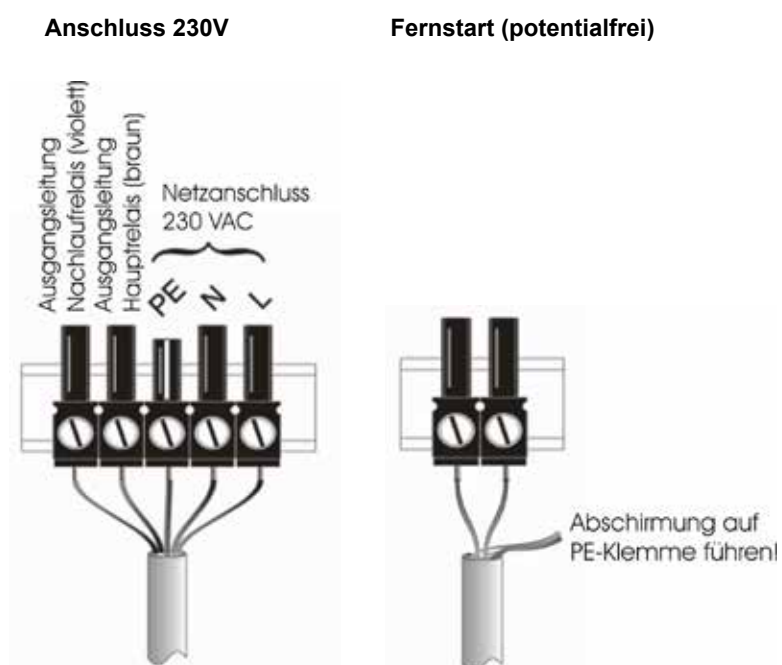

#### **8.3 Montageanleitung**

- Die Stromzufuhr durch Umlegen des entsprechenden Trennschalters, der Sicherung oder sogar durch Auslösen des FI-Schutzschalters abschalten.
- Das Schloss der Münzentnahme aufschließen und die Münzentnahme entfernen.
- Die beiden Schrauben des Sicherungsblechs lösen, das Sicherungsblech entfernen und das Gehäuse soweit abheben, dass ein Abziehen der elektrischen Steckverbindungen möglich ist. Die elektrischen Steckverbindungen abziehen und das Gehäuse ganz entfernen.
- Mit Hilfe einer Wasserwaage die Wandplatte horizontal und vertikal ausrichten.

#### **Der Neigungswinkel darf maximal 2° betragen. Nun die Bohrlöcher anzeichnen.**  $\bullet$

Die Löcher bohren und geeignete Dübel einsetzen. Den elektrischen Anschluss durch die Löcher "15" (siehe 7.1 Abbildung des Gerätes) in der Rückwand vornehmen. Danach die Rückwand mit passenden Schrauben fest anbringen. Jetzt die elektrischen Steckverbindungen wiederherstellen. Nun das Gehäuse auf die Befestigungsbolzen "14" aufset- zen.ZurKonterungdasSicherungsblechdurchdieÖffnung der Münzentnahme auf die Befestigungsbolzen "13" aufsetzen und mit den mitgelieferten Schrauben festziehen.

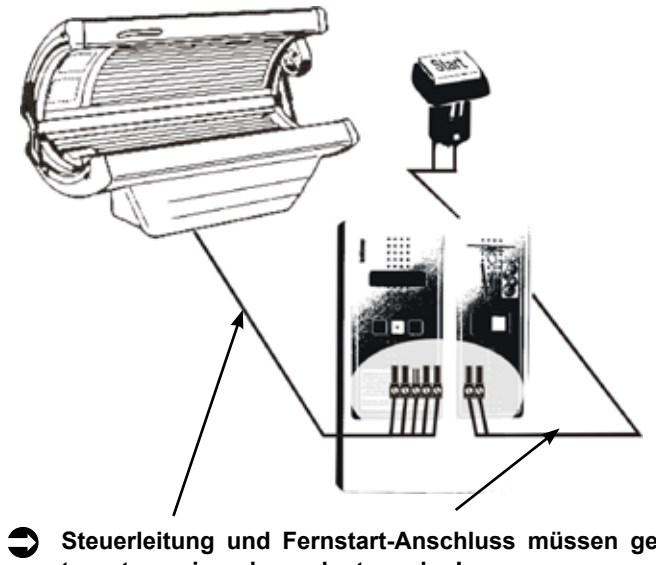

**Steuerleitung und Fernstart-Anschluss müssen getrennt voneinander verlegt werden!**

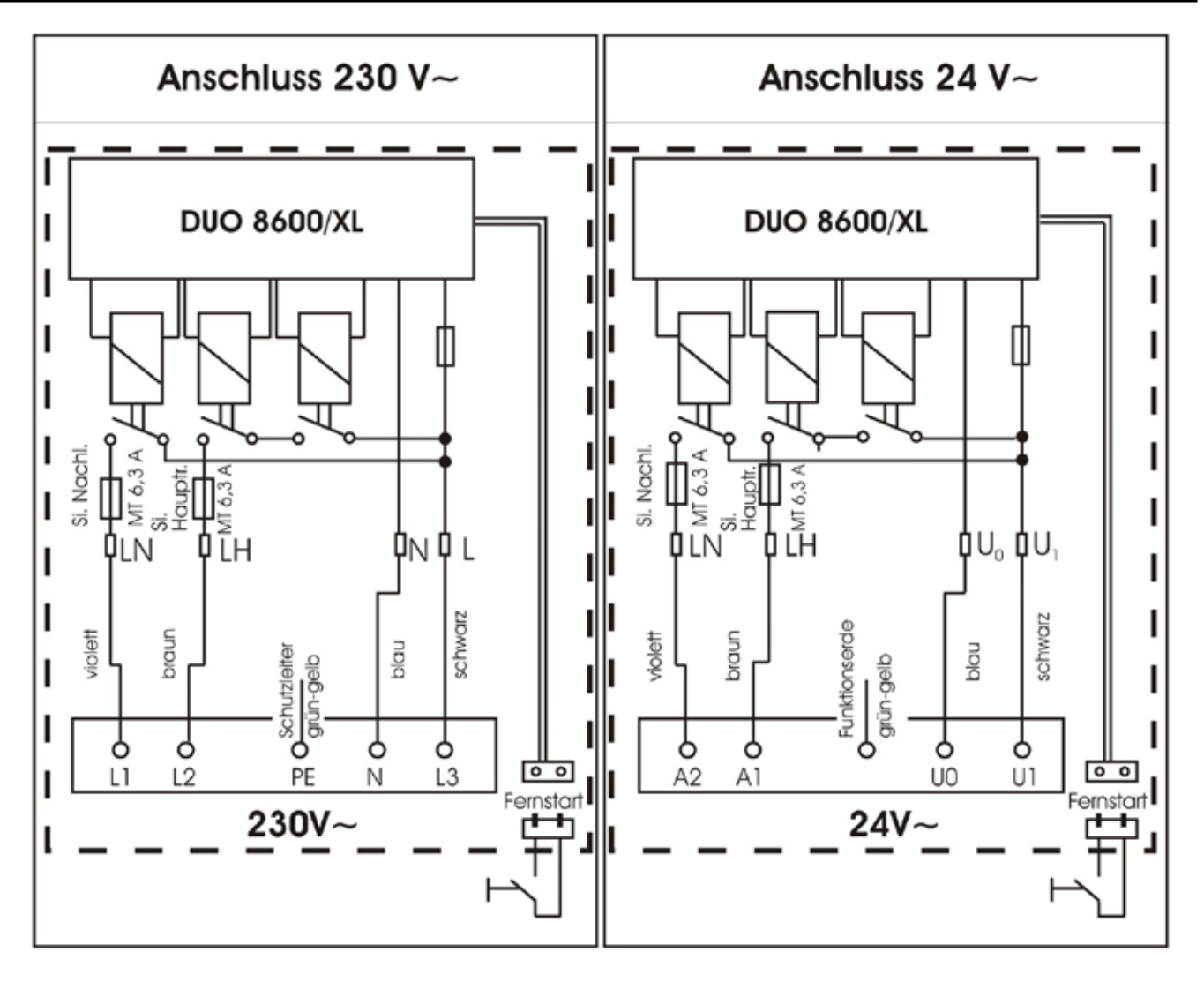

## **8.5 Erste Inbetriebnahme**

Nach kompletter Installation des DUO kann durch Einschalten des Stromkreises der DUO in Betrieb genommen werden. Sobald der Stromkreis eingeschaltet worden ist, erscheint im Display für ca. 2 Sekunden eine Information über die Betriebsart Ihres DUO und über die verwendete Softwareversion (z.B.: Holtkamp XL Soft X.x T-Timer -Frei-). Das Gerät ist jetzt betriebsbereit und kann nun nach Ihren Wünschen von Ihnen programmiert werden. Um sicherzustellen, dass die Programmierung richtig durchgeführt wurde, sollten Sie einen ausführlichen Testlauf durchführen. Nach diesem Testlauf sollten die Zählerstände gelöscht werden, um eine korrekte Abrechnung zu erhalten. Achten Sie bitte insbesondere darauf, dass die von Ihnen eingestellte Hauptzeit der angeschlossenen Sonnenbank Rechnung trägt. Wählen Sie also nie eine zu große Hauptzeiteinstellung, da dies eine Gefährdung für die Nutzer der Bank darstellen kann. Verwenden Sie auch die Einstellungsmöglichkeit Maximalzeit-Begrenzung und begrenzen Sie damit die maximal zu kaufende Hauptzeit auf ein für den Nutzer ungefährliches Maß.

#### **März 2003 110%-ABSCHALTUNG nach Norm EN 60335-2-27/A11 (VDE 0700 Teil 27) Ab dem 01. Mai 2003 sind sämtliche XL-Geräte unseres Hauses automatisch mit der nach obigen Vorschriften empfohlenen Abschaltung ausgestattet.**

EN60335-2-27 Die Leiterplatte des DUO´s ist mit einer 110%-Abschaltung versehen. Das bedeutet, dass ein Notaus-Timer ein drittes Relais auf der Leiterplatte ansteuert, der das Abschalten des Solariums garantiert, wenn das Hauptrelais einmal nicht nach abgelaufener Zeit abschaltet.

#### **8.5.1 Betriebsanzeige LED**

Über die Betriebsanzeigen LED lässt sich der momentane Betriebszustand des DUO mit einem Blick erfassen. Während der Vorlaufzeit: schnelles Blinken; Hauptzeit: permanentes Leuchten; Nachlaufzeit: langsames Blinken.

# **9 Leistungsprofil**

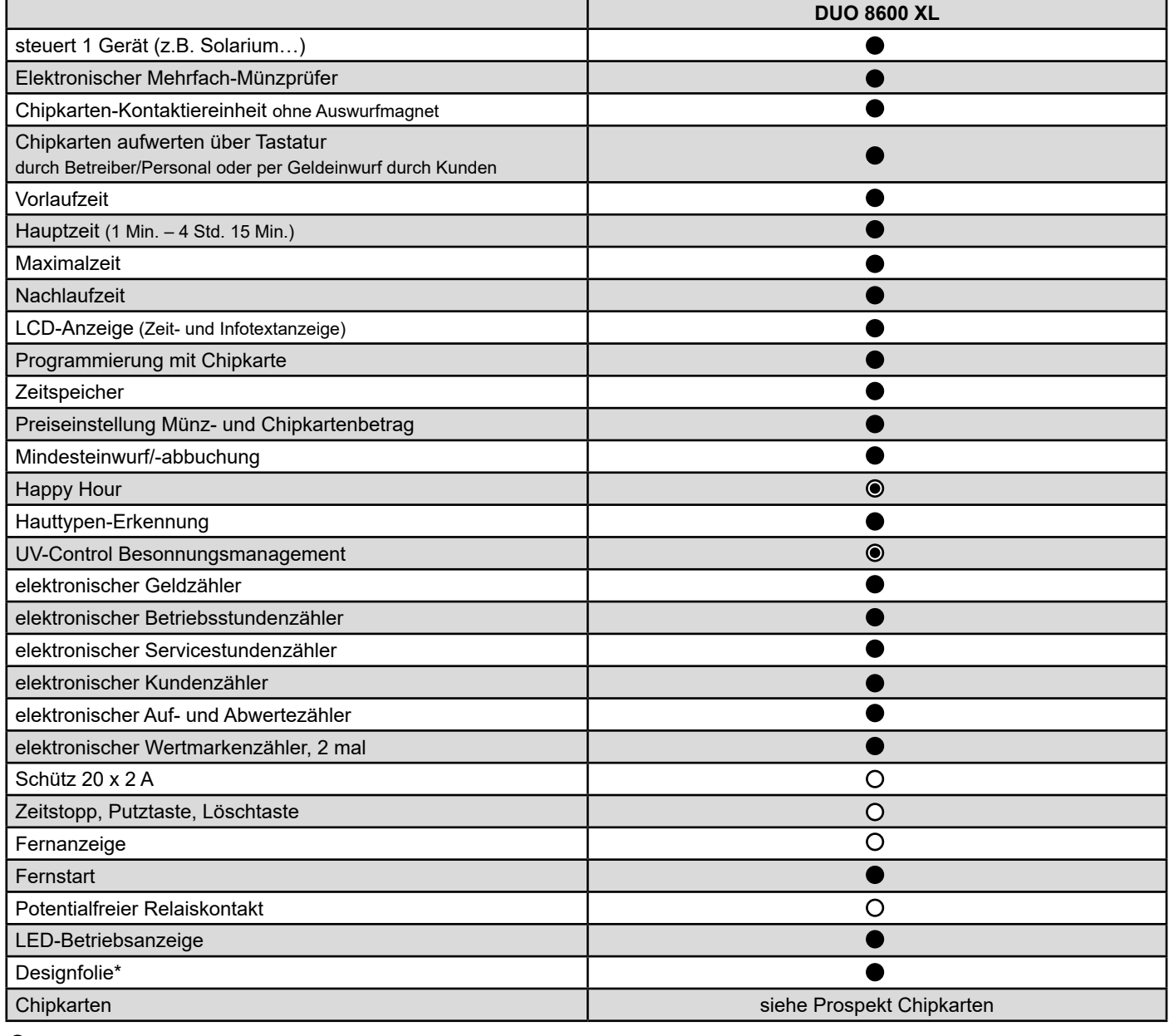

Standardausführung

O Sonderausstattung/Zubehör

nach Wahl / entweder - oder in der Standardausstattung enthalten

\* erhältlich im Holtkamp-Design, auf Wunsch mit kunden- spezifischer Designfolie erhältlich

# **10 Die Chipkarten-Typen**

Zur Ausgabe an den Kunden als Zahlungsmittel und zur Programmierung der Standard- und Sonderfunktionen gibt es verschiedenen Chipkarten-Typen.

Nachfolgend sehen Sie eine tabellarische Aufstellung und Erläuterung der vorhandenen Chipkarten-Typen.

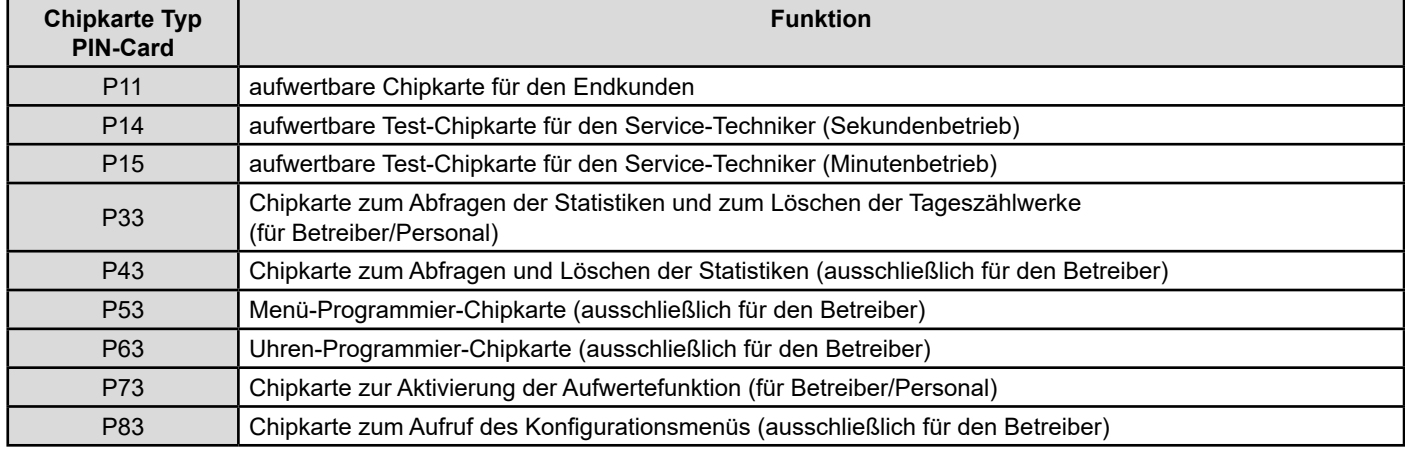

# **11 Die Betriebsarten**

Beim DUO können im Konfigurationsmenü zwei Betriebsarten gewählt werden:

#### **1. Timer-Betrieb:**

- für alle zeitabhängigen Vorgänge

#### **2. Aufwerter-Betrieb:**

- zum Aufwerten von Chipkarten per Münzeinwurf oder mittels Aufwertekarte Typ 73
- in dieser Betriebsart ist der DUO ausschließlich als Auf werter zu verwenden
- ein unbeabsichtigtes Kaufen von Zeit ist nicht möglich

#### **Der Aufwerter-Betrieb kann auf drei verschiedene Arten konfiguriert werden:**

#### **Aufwertung nur durch den Einwurf von Münzen:**

- im Zeit/Preis-Menü muss der Punkt "Aufwerte-Schritt Karte" auf "0" eingestellt werden
- Eine Aufwertung mittels Aufwertekarte ist NICHT möglich!
- im Konfigurationsmenü muss der Punkt "EMP-Aufwertung" auf "ja" eingestellt sein
- Eine Aufwertung durch Münzeinwurf ist möglich!

#### **Aufwertung nur von Hand mittels Aufwertekarte Typ 73:**

- im Zeit/Preismenü muss der Punkt "Aufwerte-Schritt Karte" auf einen Wert größer als "0" eingestellt werden
- Eine Aufwertung mittels Aufwertekarte ist möglich!
- im Konfigurationsmenü muss der Punkt "EMP-Aufwertung" auf "nein" eingestellt sein
- Eine Aufwertung durch Münzeinwurf ist NICHT möglich!

# **12 Allgemeines zur Programmierung**

Die einzelnen Programmierpositionen lassen sich in einem Schnelldurchlauf (Autorepeatfunktion) vor- und rückwärts durchblättern. Zunächst muss die gewünschte Programmierkarte eingesteckt werden. Ist ein schnelles durchschreiten des Menüs gewünscht, muss die OK-Taste dauerhaft gedrückt werden. Wenn die OK-Taste gedrückt bleibt, wird im Menü vorwärts geblättert. Außerdem ist es auch möglich im Menü rückwärts zu blättern (kurzer Druck auf OK-Taste, mind. 300 ms / höchst. 850 ms). Wurde vorab mit einem kurzen Tastendruck rückwärts geblättert, so erfolgt der Autorepeat rückwärts. Mit einem kurzen Tastendruck auf die OK-Taste kann nun wieder vorwärts geblättert werden.

# **12.1 Erklärung der Programmierpositionen**

Im Programmiermodus des DUO gibt es verschiedene Menüs: das Zeit/Preis-Menü, das Uhr-Menü, das Konfigurations-Menü, das Sommer-/Winterzeit-Menü Buskonfigurations-Menü und das UV-Control-Menü.

Für das UV-Control-Menü ist eine Zusatzanleitung erforderlich!

**Bitte beachten Sie, dass einige Programmierpositionen erst im Konfigurationsmenü aktiviert werden müssen, um als Menüpunkt dargestellt zu werden. Diese Menüpunkte erkennen Sie daran, dass sie grau hinterlegt sind.**  $\bullet$ 

#### **Aufwertung durch beide Möglichkeiten:**

- im Zeit/Preismenü muss der Punkt "Aufwerte-Schritt Karte" auf einen Wert größer als "0" eingestellt werden
- Eine Aufwertung mittels Aufwertekarte ist möglich!
- im Konfigurationsmenü muss der Punkt "EMP-Aufwertung" auf "ja" eingestellt sein
- Eine Aufwertung durch Münzeinwurf ist möglich!

Befindet sich der DUO im Aufwerter-Betrieb im Leerlauf, erscheint im Display "Aufwerter". Wird eine Chipkarte eingesteckt, kann diese durch Einwurf von Münzen aufgewertet werden. Soll eine Chipkarte von Hand aufgewertet werden, ist zunächst durch Einstecken der Aufwertekarte Typ 73 der Aufwertemodus zu starten. Der Aufwertevorgang funktioniert dann genauso wie im Timer-Betrieb. Die Programmier- und Statistik-Menüs werden auf diese Betriebsart angepasst. Es entfallen nicht benötigte Punkte bzw. benötigte Punkte kommen hinzu.

#### **Zur Programmierung des Zeit/Preis-Menüs gibt es 2 Möglichkeiten:**

- man öffnet das Gehäuse und schaltet den DIP-Schalter Nr. 1 (PROG) ein, oder
- man schiebt die Schlüsselkarte Typ 53 ein. In diesem Fall muss der DIP-Schalter Nr. 3 (T4O63FREI) eingeschaltet sein, sonst ist die Karte blockiert. (Der Schalter darf auch nach Beendigung der Programmierung eingeschaltet bleiben, man muss das Gehäuse bei einer späteren Umprogrammierung dann nicht mehr öff nen!).

Die Programmierung nimmt man über die 3 Tasten auf der Frontfolie vor. Mit RESET- und PLUS-Taste werden die Zahlenwerte verändert, mit der OK-Taste wird zum nächsten Menüpunkt weitergeblättert.

#### **12.2 Die Grundprogrammierung für die Betriebs**art "Timer" (Werksgrundeinstellung)

Ihr DUO wird werkseitig mit einer Standard-Programmierung versehen. Die Programmierwerte sind in nachfolgender Tabelle aufgeführt.

#### **12.2.1 Zeit/Preis-Menü:**

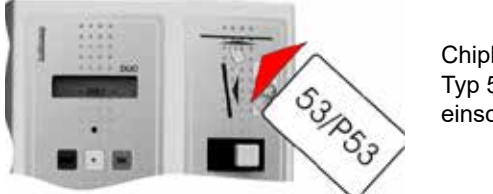

Chipkarte Typ 53 einschieben

Ist keine Typ 53 Chipkarte vorhanden, kann das Menü auch durch Umstellen der DIP-Schalter 1 und 3 auf "on" gestartet werden. Ist die Programmierung beendet, muss nur DIP-Schalter 1 zurück auf "off" gestellt werden.

#### **Folgende Menüpunkte sind nacheinander programmierbar:**

Ce Die grau hinterlegten Menü-Punkte müssen erst im Konfinger aussten ersten der Zahlungsart aktiviert werden gurations-Menü mit einer Zahlungsart aktiviert werden, sonst erscheinen sie bei der Programmierung nicht.

#### **Aufrufen durch: Verlassen durch:**

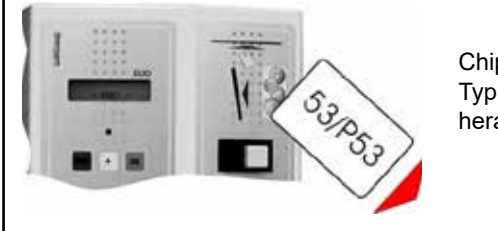

Chipkarte Typ 53 herausziehen

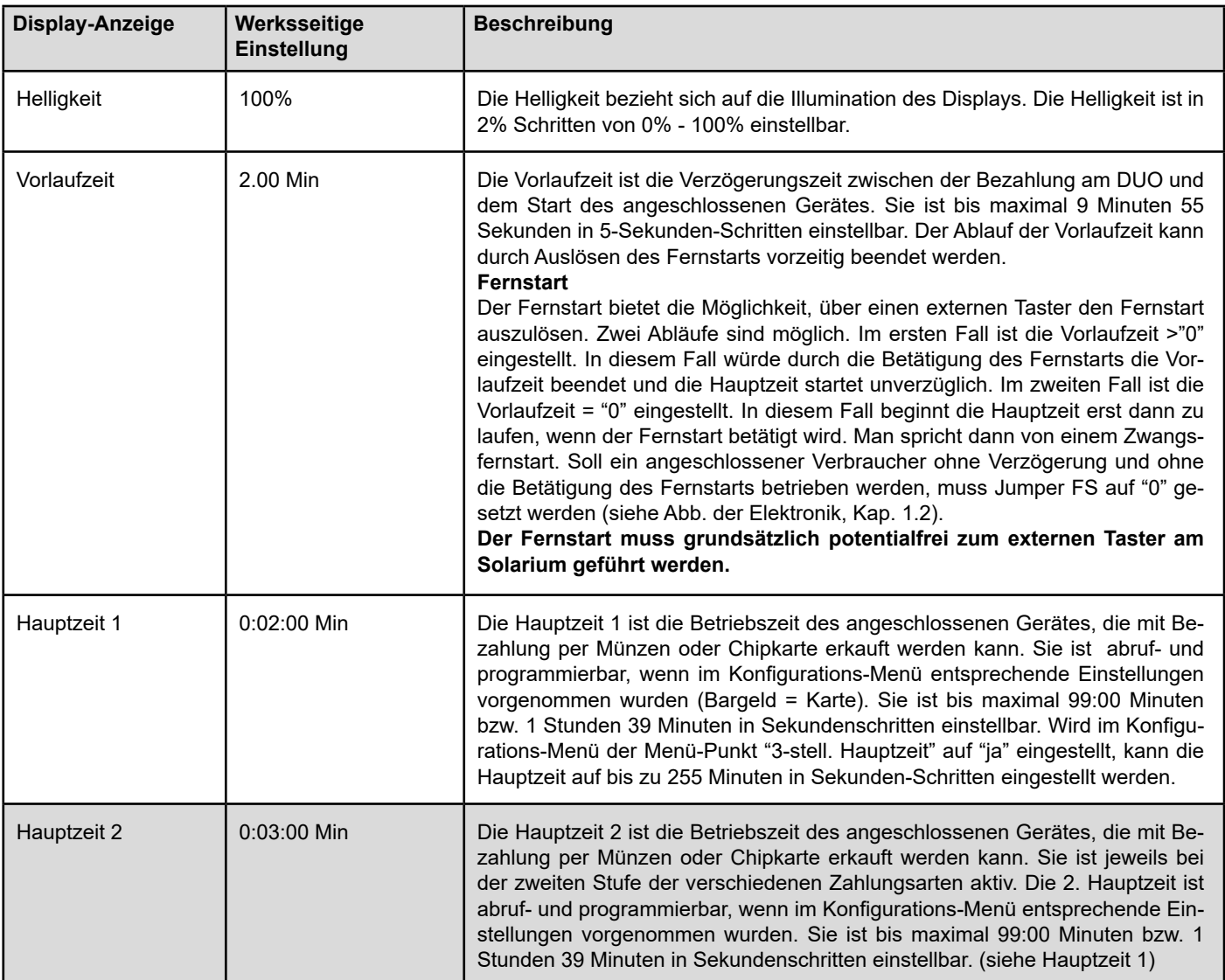

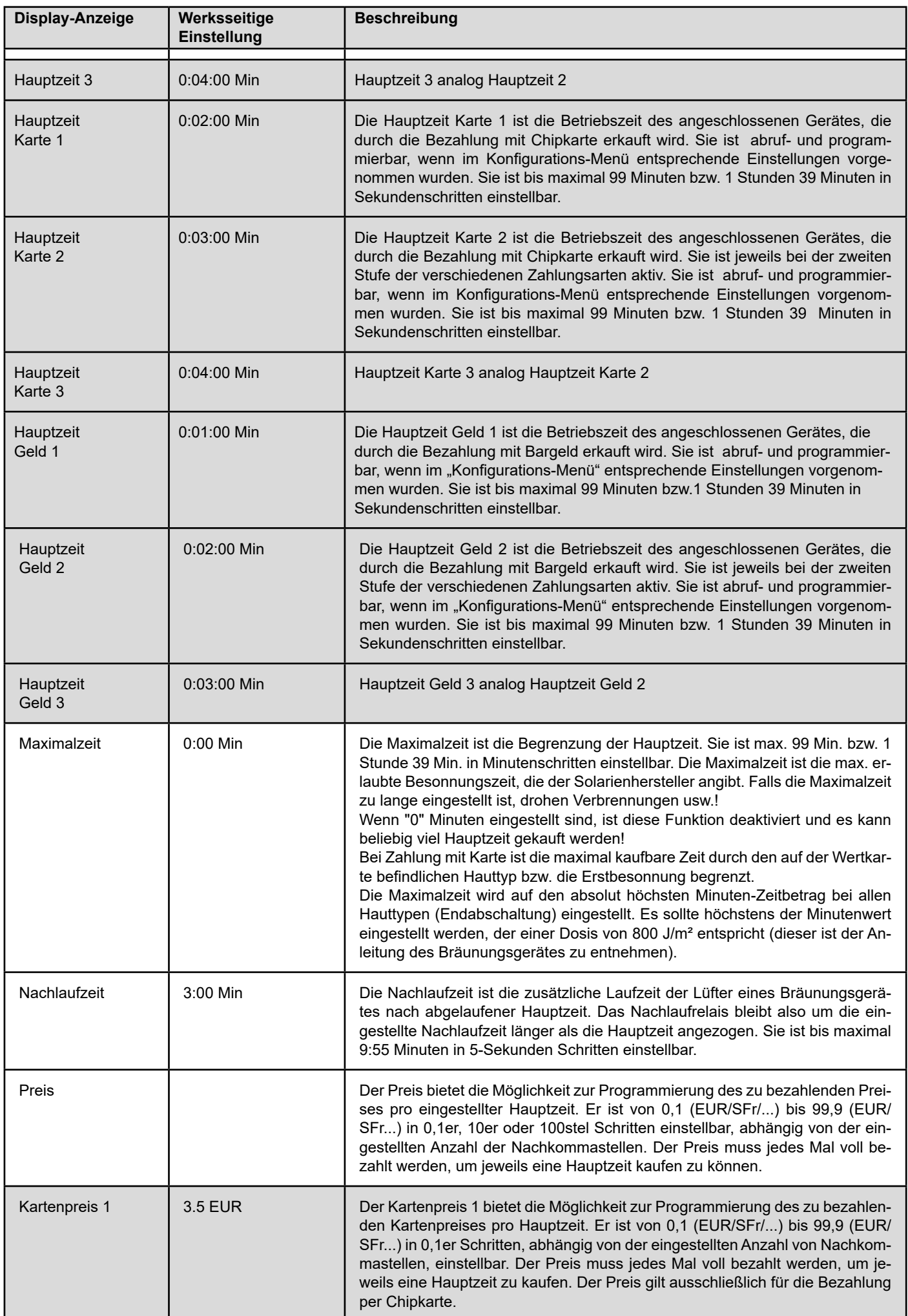

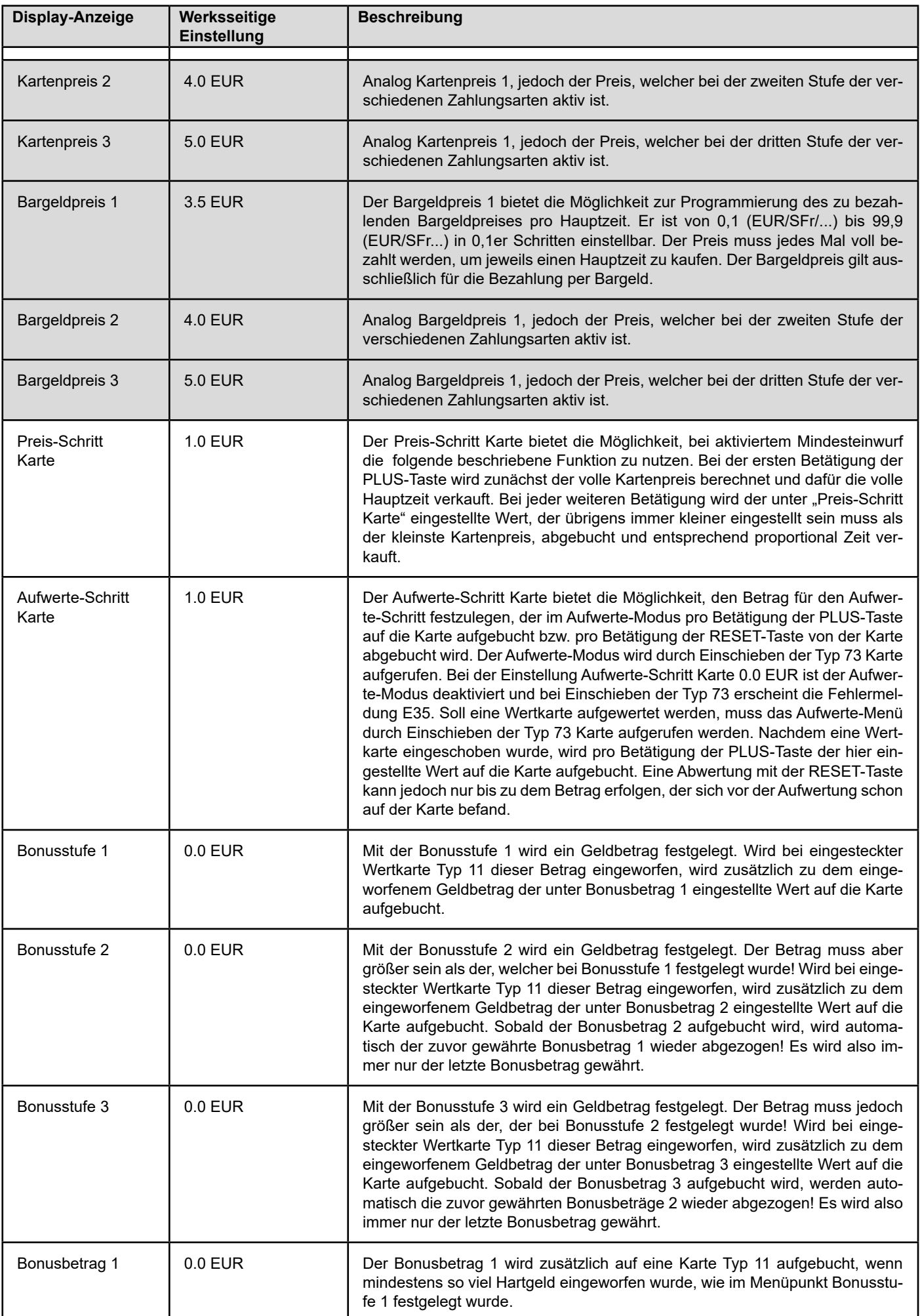

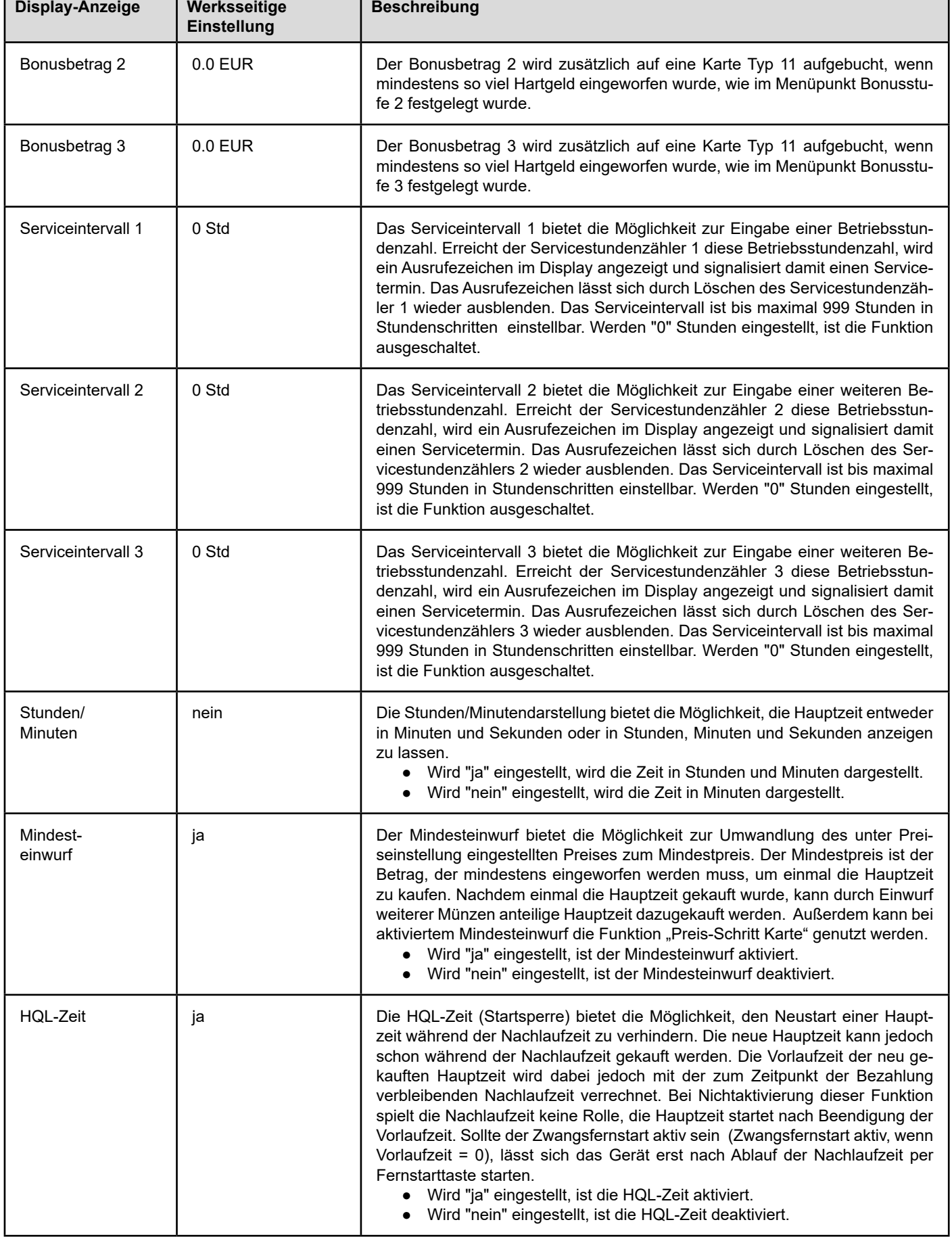

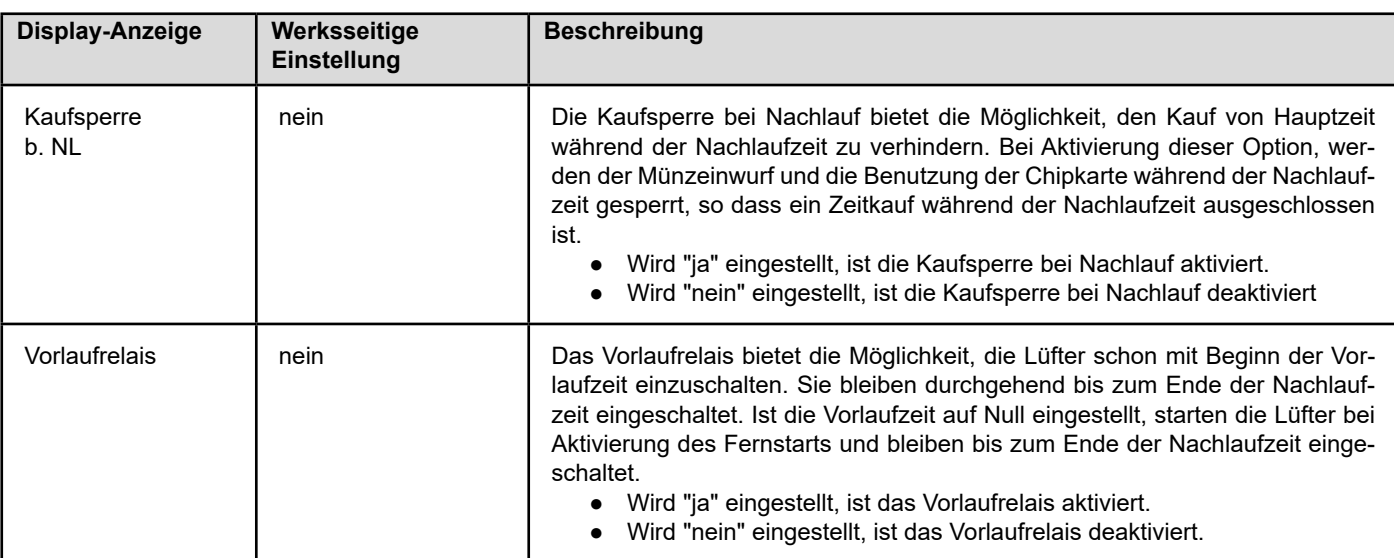

#### **12.2.2 Uhr-Menü:**

#### **Aufrufen durch: Verlassen durch:**

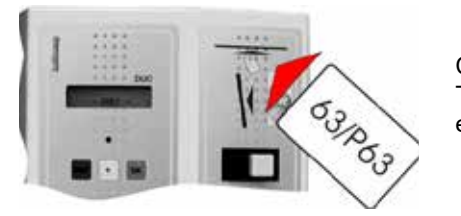

**Chipkarte** Typ 63 einschieben

Ist keine Typ 63 Chipkarte vorhanden, kann das Menü auch durch Umstellen der DIP-Schalter 3 und 4 auf "on" gestartet werden. Ist die Programmierung beendet, muss nur DIP-Schalter 4 zurück auf "off" gestellt werden.

#### **Folgende Menüpunkte sind nacheinander programmierbar:**

Die grau hinterlegten Menü-Punkte müssen erst im Konfi- ومن Die grau hinterlegten Menü-Punkte müssen erst im K<br>-ourations-Menü-mit-einer Zahlungsart-mit-einer Happy gurations-Menü mit einer Zahlungsart mit einer Happy-Hour-Zahlungsart aktiviert werden, sonst erscheinen sie bei der Programmierung nicht.

^ Bei Ländern, die keine Sommerzeit-Umstellung haben, diesen Menüpunkt mit "nein" deaktivieren.

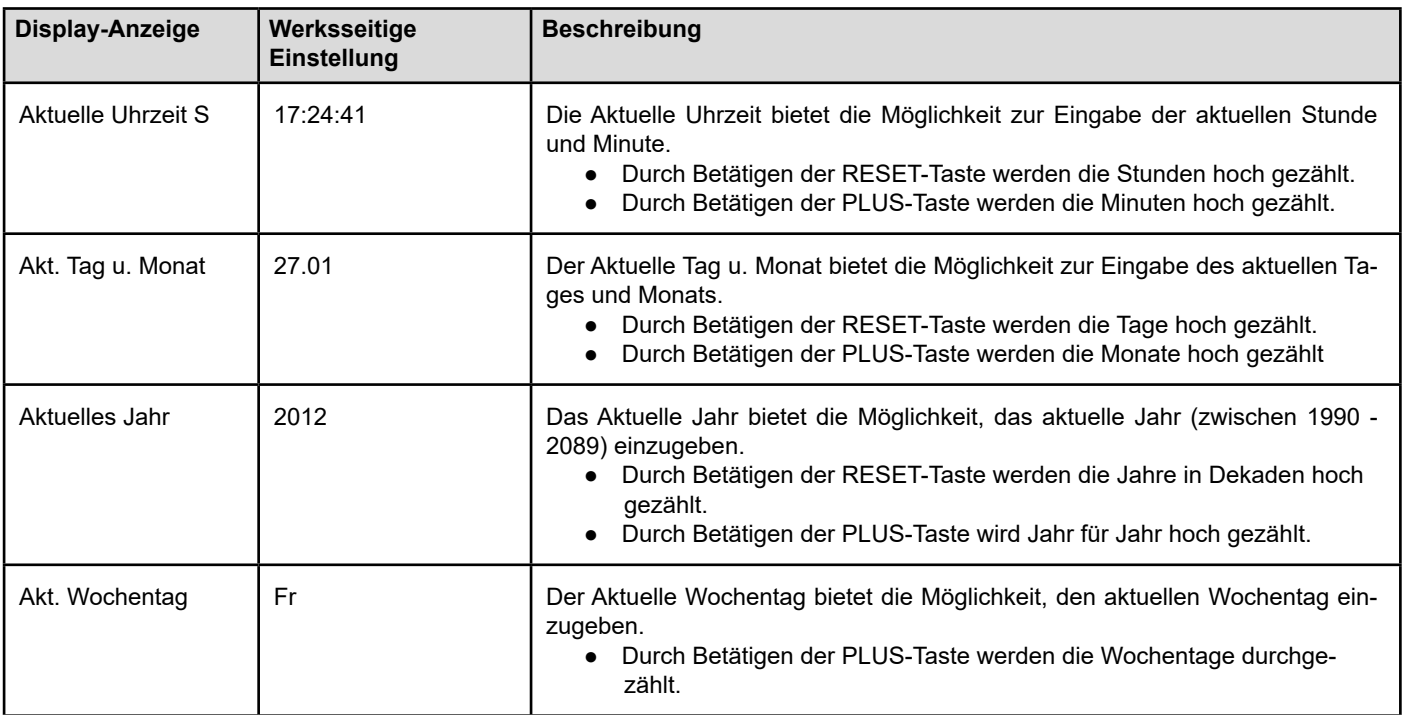

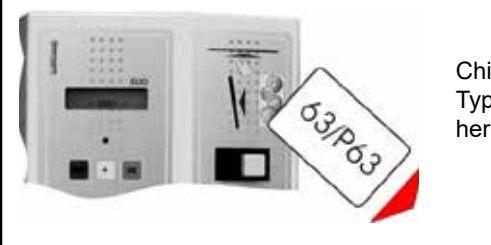

**Chipkarte** Typ 63 herausziehen

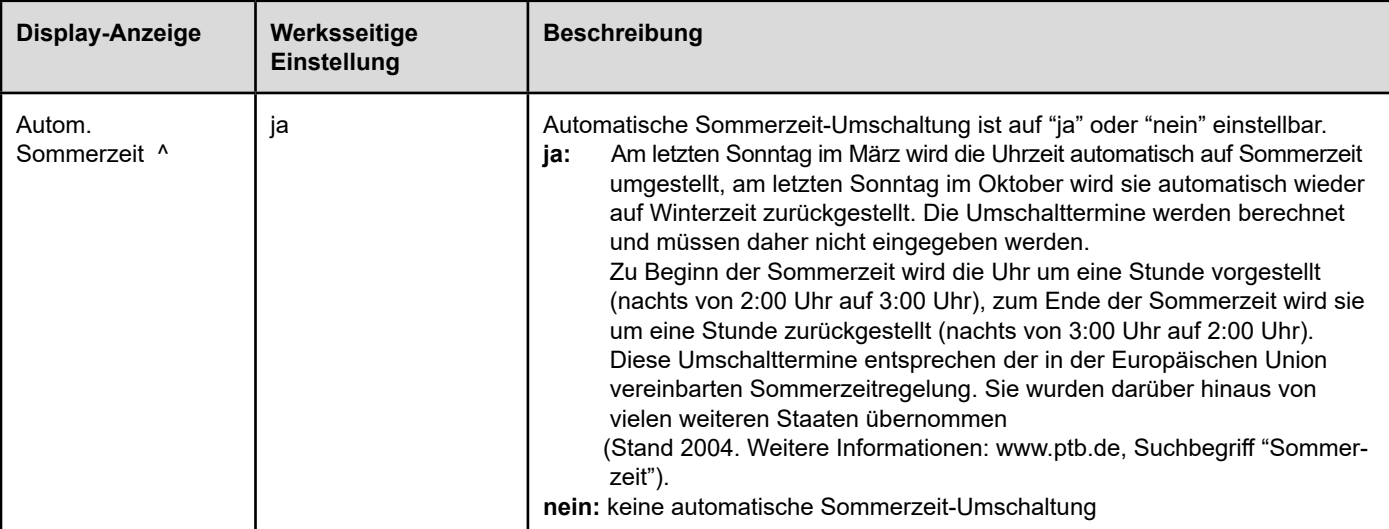

**Die Schaltzeiten sind nur verfüg- und programmierbar, wenn vorher im Konfigurationsmenü unter Zahlungsarten eine HappyHour Zahlungsart aktiviert worden ist! Für weitere Zahlungsarten ist eine Zusatzanleitung erforderlich. Zur Eingabe der Schaltzeiten muss immer erst die Schaltzeit eingegeben werden, ab der der Tarif aktiv werden soll und dann der Tarif, der aktiviert werden soll.**

Beispiel: Schaltzeit 2 soll von Montag - Freitag von 10:00 - 14:00 Uhr aktiviert werden, danach soll Tarif 1 aktiv sein. Schaltzeit eingeben: Mo-Fr 1: 10:00 und dann unter Tarif 1: 2. Danach Schaltzeit Mo - Fr 2: 14:00 eingeben, nun unter Tarif 2: 1

eingeben

Bei den Schaltzeiten werden durch das Betätigen der RESET-Taste die Stunden hoch gezählt. Die Minuten werden durch das getätigen der PLUS-Taste verändert. Während Blockade aktiv ist, ist eine Bezahlung nicht möglich. Die Tarife werden mit der PLUS-Taste ausgewählt

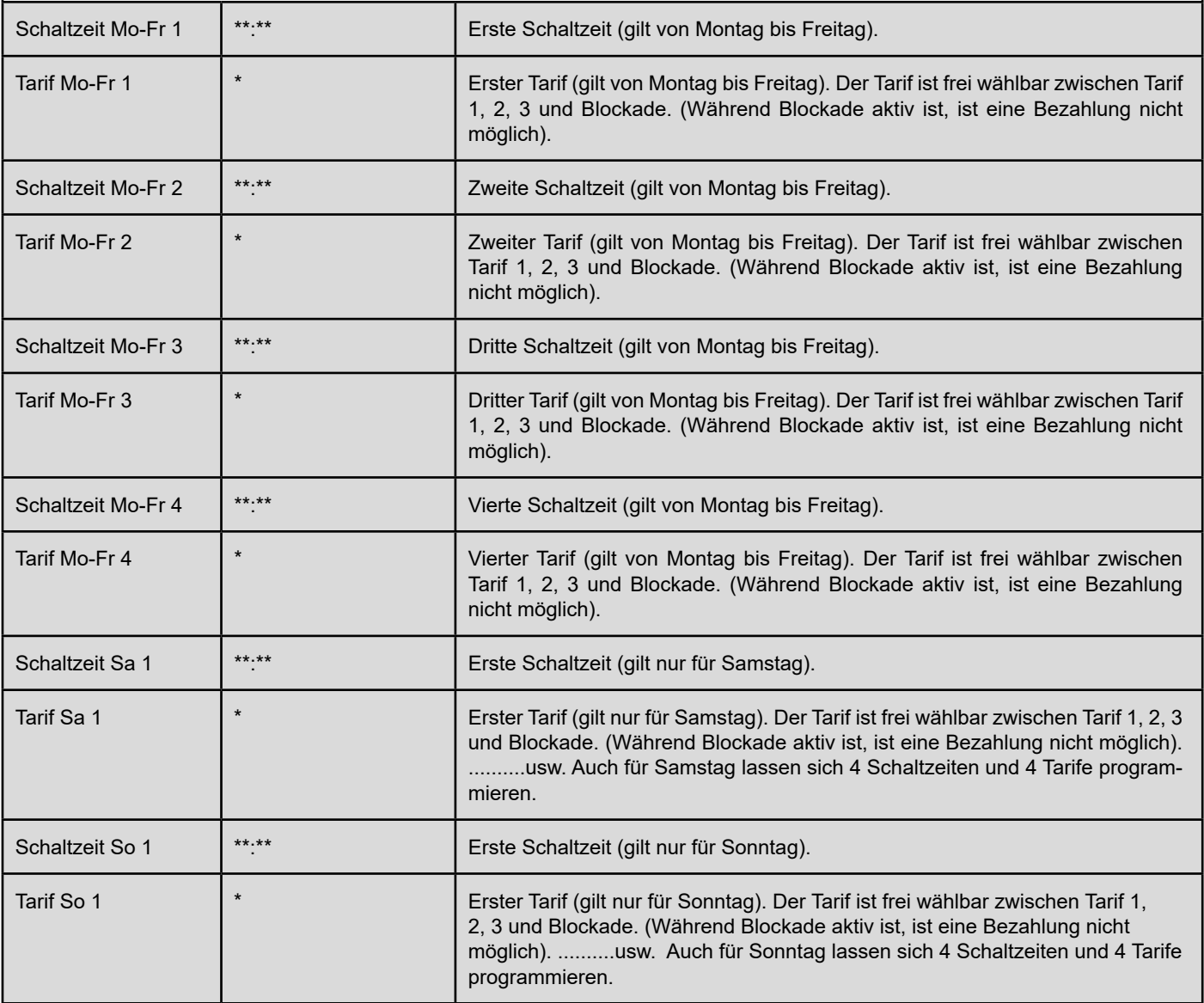

#### **12.2.3 Konfigurations-Menü**

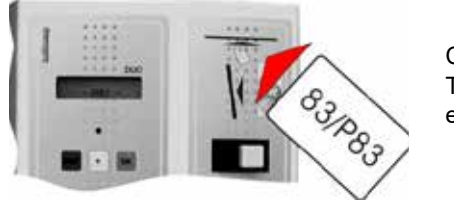

Chipkarte Typ 83 einschieben

Ist keine Typ 83 Chipkarte vorhanden, kann das Menü auch durch Umstellen der DIP-Schalter 1, 2 und 3 auf "on" gestartet werden. Ist die Programmierung beendet, müssen nur DIP-Schalter 1 und 2 zurück auf "off" gestellt werden.

#### **Folgende Menüpunkte sind nacheinander programmierbar:**

#### **Aufrufen durch: Verlassen durch:**

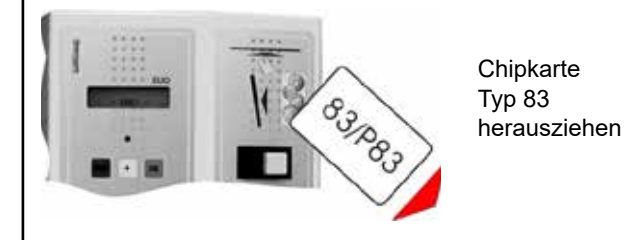

ᠫ **Beim Durchblättern des Konfigurationsmenüs keine voreingestellten Werte verändern! Unkontrolliertes Programmieren kann nicht gewünschte Funktionen zur Folge haben. Schlimmstenfalls kann das Gerät ganz außer Funktion gesetzt werden.**

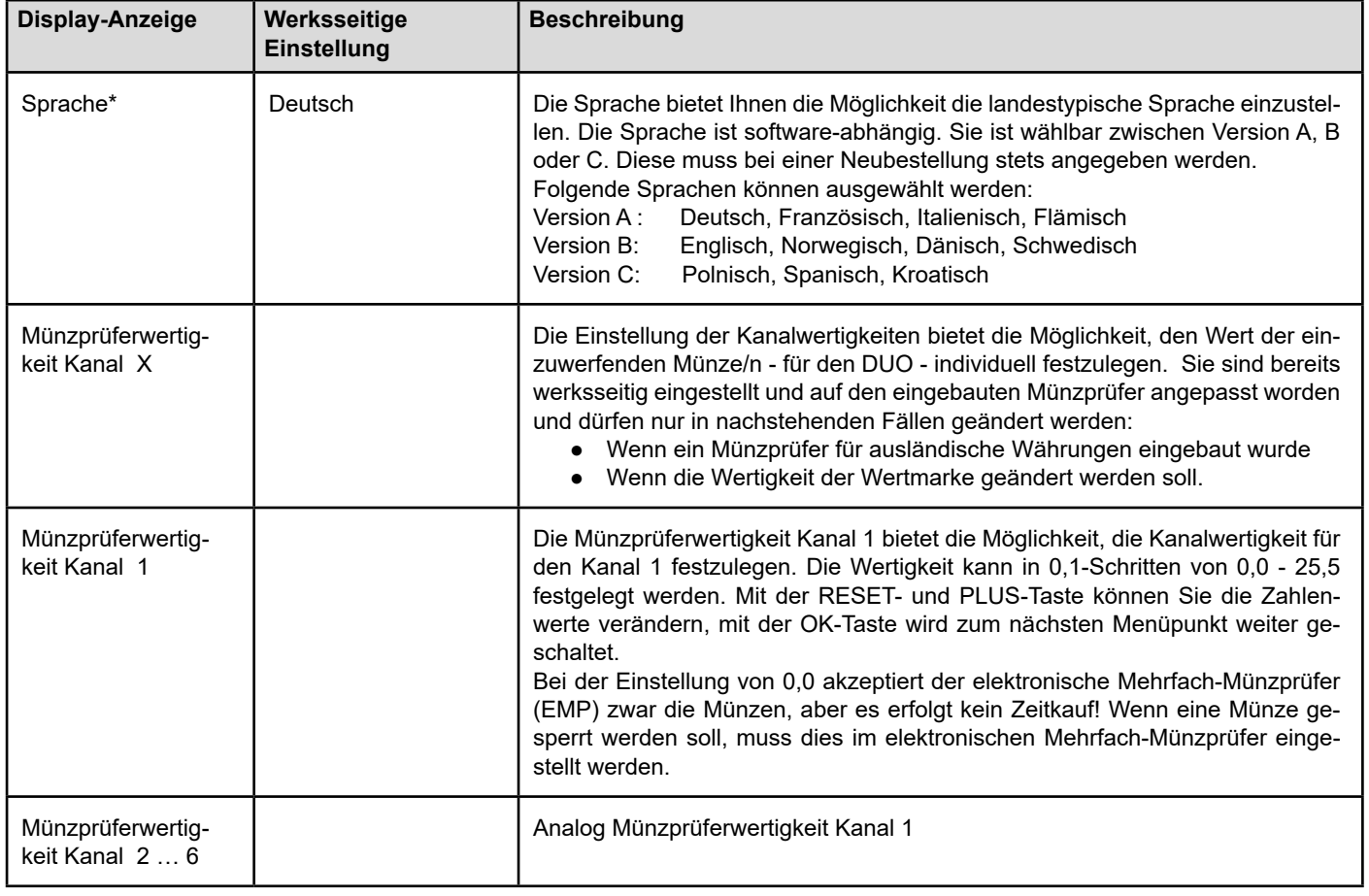

\* Die Sprachauswahl ist abhängig von der jeweiligen Software-Version.

#### **Einstellung der Kanäle am EMP 800.00 v7**

Ihr DUO ist mit einem elektronischen Mehrfach-Münzprüfer (EMP) ausgestattet. Dadurch kann er bis zu sechs verschiedene Münzen erkennen und akzeptieren. Wird eine Münze eingeworfen, bemerkt er zunächst nur den Einwurf, weiß aber noch nicht, welchen Wert diese Münze für Ihren DUO haben soll. Diese Wertzuschreibung erfolgt mit Hilfe der Programmierung der Kanalwertigkeiten.

Die Zuordnung der Kanäle zu den eingeworfenen Münzen kann auch dem Aufkleber auf dem Seitendeckel des elektronischen Mehrfach-Münzprüfers entnommen werden. Es besteht die Möglichkeit, einzelne Kanäle zu sperren. Dadurch wird die Münzannahme verweigert.

Die Erkennung und Wertzuschreibung läuft folgendermaßen ab...

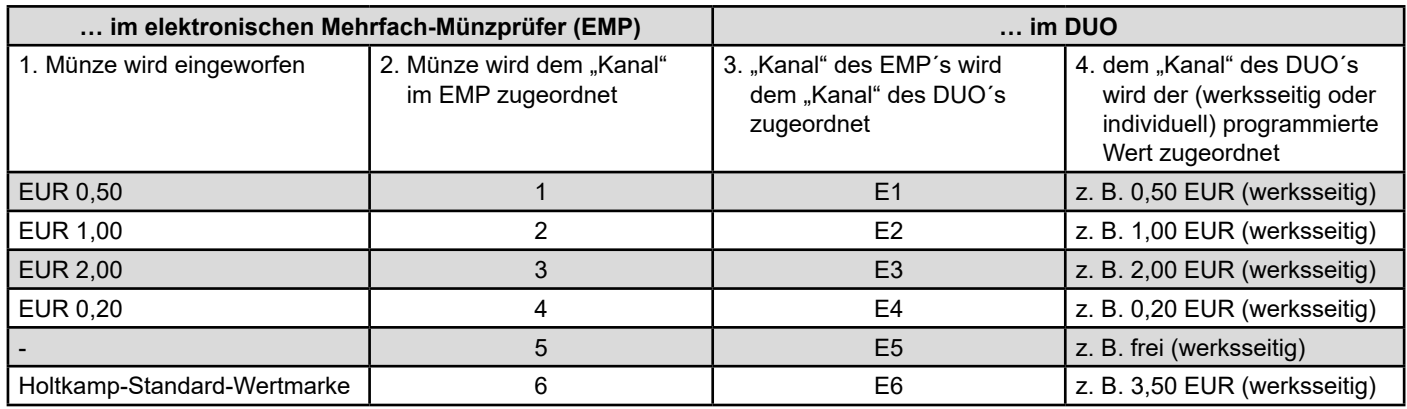

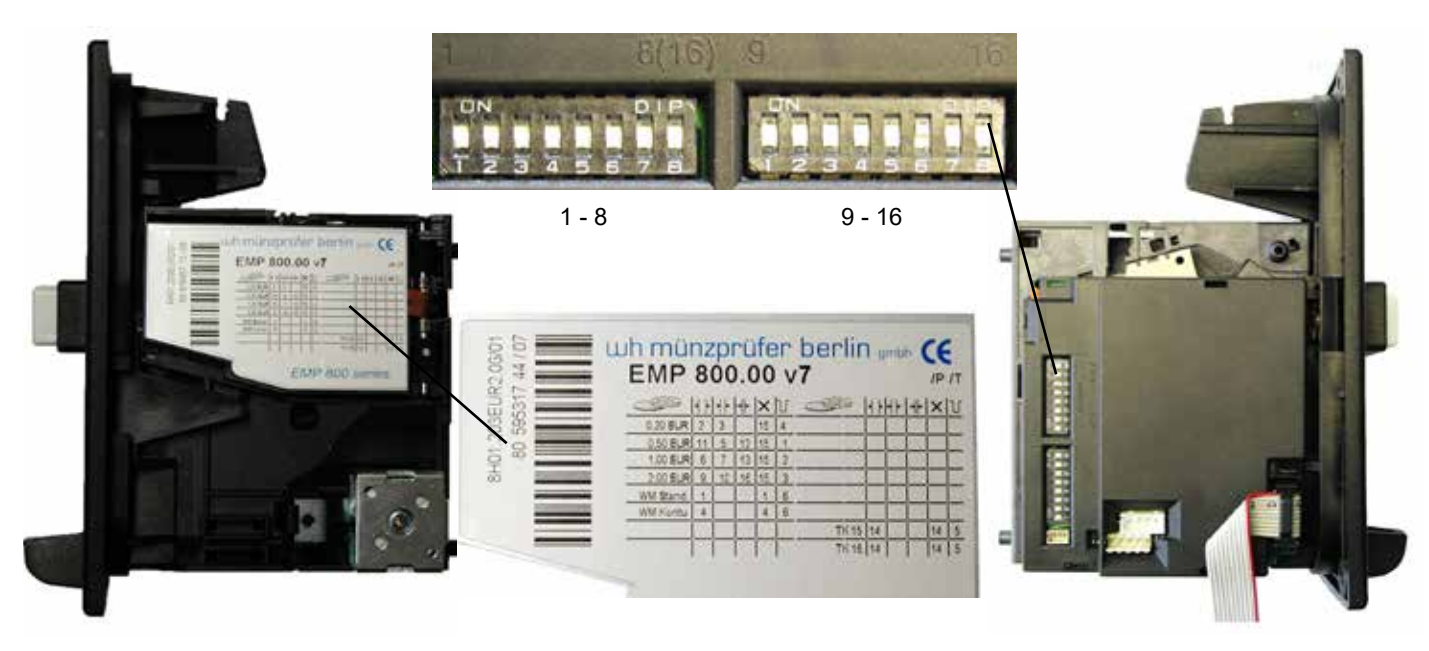

Das Sperren und Freischalten einzelner Münzsorten erfolgt über bestimmte DIP-Schalter-Kombinationen. Es existieren 16 DIP-Schalter, die nach der obigen Darstellung durchnummeriert sind.

Nachfolgend die Dip-Schalter-Kombination für den EURO-Einsatz inkl. Wertmarke. Durch Umstellen der DIP-Schalter auf "ON" können Sie einzelne Münzen sperren und durch Umstellen auf "OFF" freigeben.

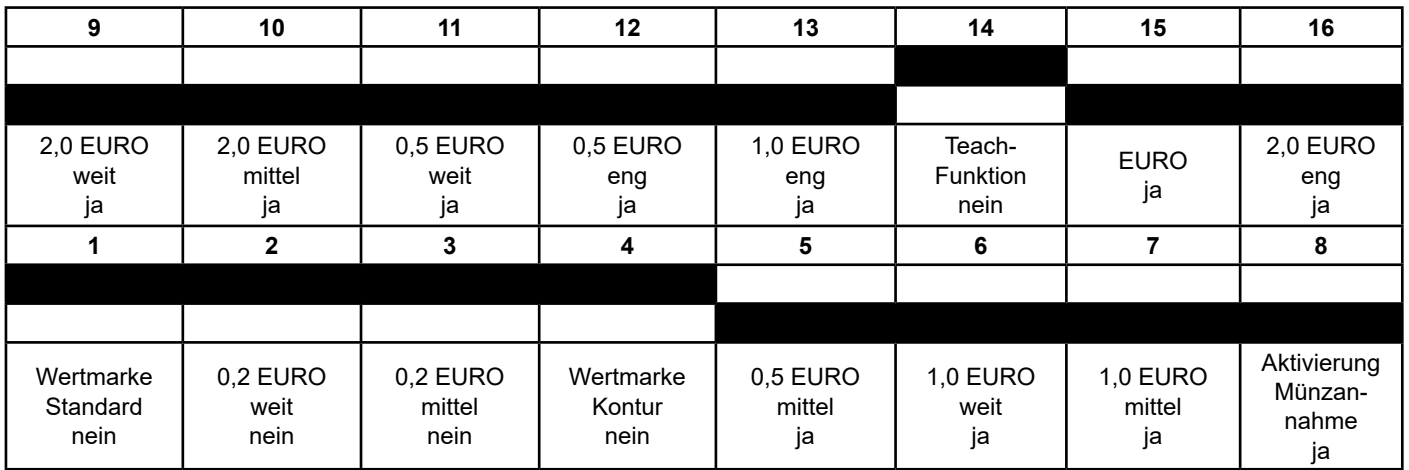

In der Grundeinstellung des EMP sind die Kanäle für 0,2 Euro und die Wertmarken gesperrt.

#### **Hinweise zum elektronischen Mehrfach-Münzprüfer**

Ihr DUO ist mit einem elektronischen Mehrfach-Münzprüfer ausgestattet. Beachten Sie daher bitte folgende Hinweise:

- Stark abgegriffene, verschmutzte oder beschädigte Münzen sowie Falschmünzen und Fremdwährungen werden nicht akzeptiert.
- Wird eine scheinbar intakte Münze nicht angenommen, benutzen Sie bitte eine andere Münze.
- Niemals mehrere Münzen gleichzeitig einwerfen.
- Im Münzprüfer verklemmte Münzen werden durch Druck auf den Rückgabeknopf ausgeworfen.
- Falls überhaupt keine Münzen mehr angenommen werden, hilft oft ein kurzzeitiges Unterbrechen der Netzzuleitung (ca. 5 Sekunden).
- Elektronische Mehrfach-Münzprüfer sollten nur bei Temperaturen von 0°C-50°C sowie bei relativen Luftfeuchten von 20% - 85% eingesetzt werden.
- Starke Temperaturschwankungen und starke magnetische Felder können das Akzeptanzverhalten des Münzprüfers beeinflussen.
- Der Aus- und Einbau eines elektronischen Mehrfach-Münzprüfers darf nicht bei angelegter Betriebsspannung erfolgen.
- **Aus Sicherheitsgründen ist eine Veränderung der werksseitig eingestellten Kanalwertigkeiten (siehe 6.2 Grundprogrammierung) nur möglich, wenn die DIP-Schalter Nr. 1 und 2 auf der DUO-Leiterplatte vorher auf "on" (nach oben) gestellt wurden bzw. durch Benutzen der Konfigurationskarte Typ 83. Nachdem Veränderungen der Kanalwertigkeiten vorgenommen wurden, müssen die DIP-Schalter Nr. 1 und 2 wieder auf "off" (nach unten) gestellt werden.** 5

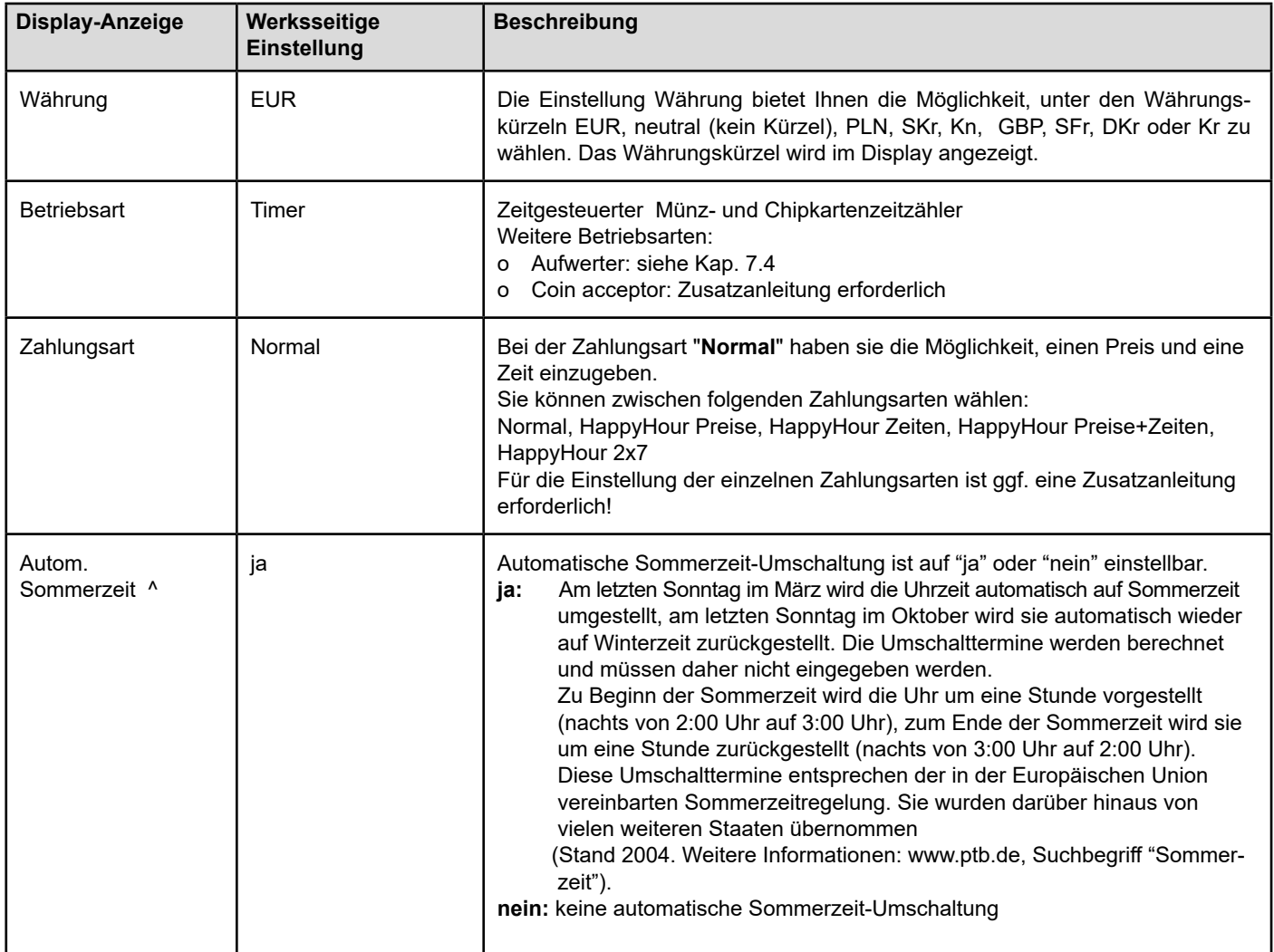

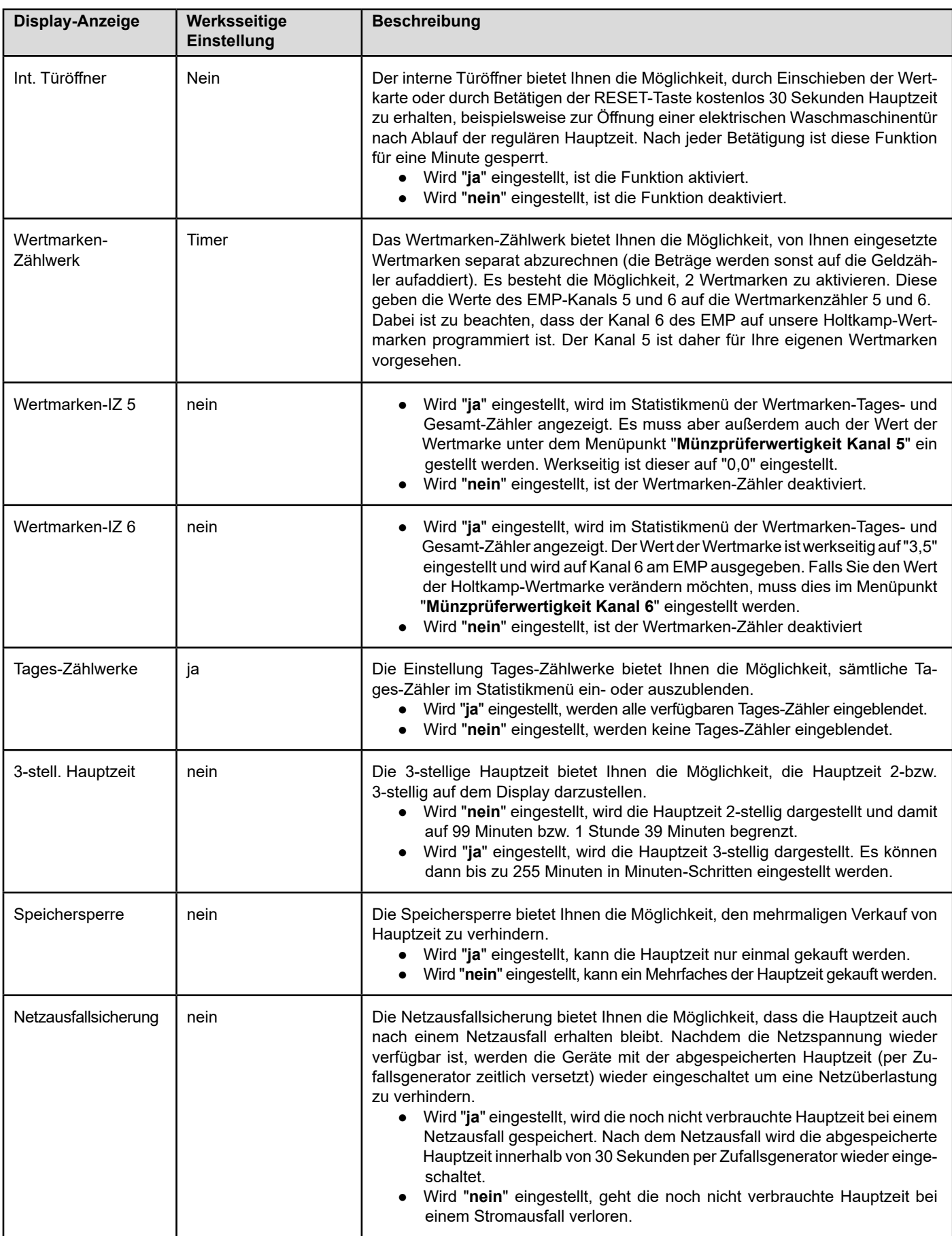

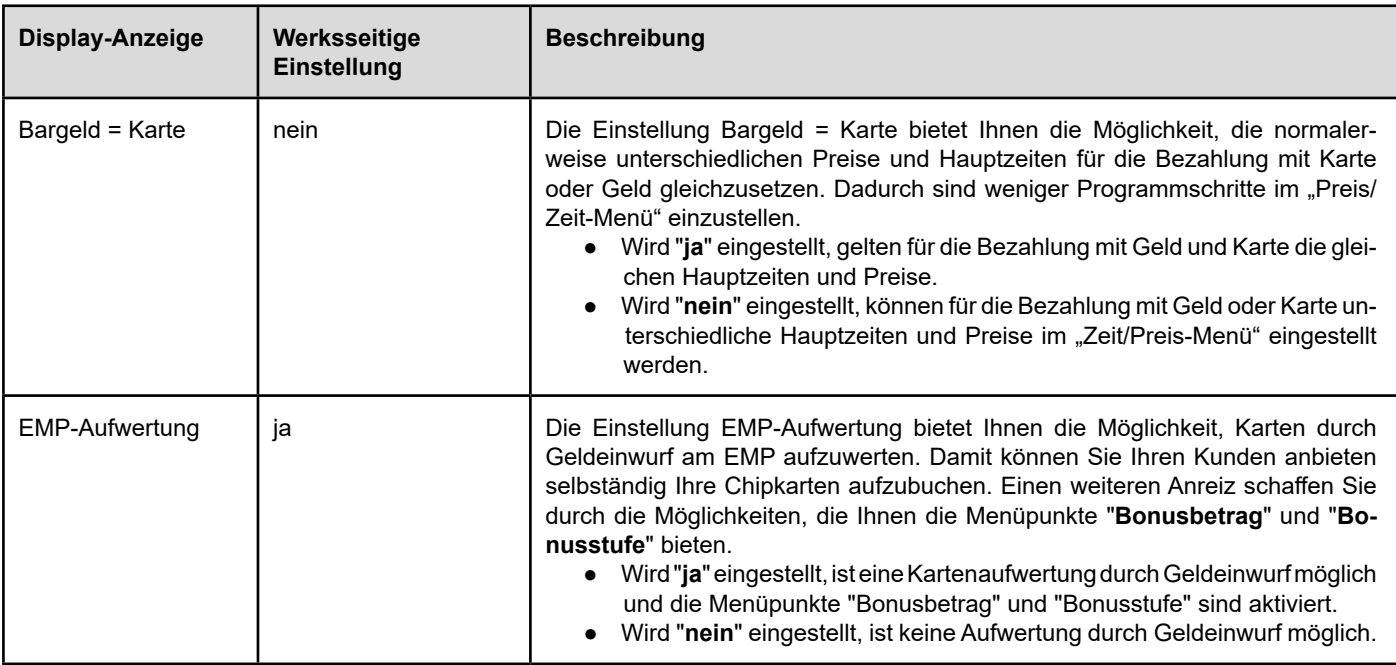

#### **12.2.4 Buskonfigurations-Menü**

Dieses Menü ist für Sie von Interesse, wenn Sie im Besitz eines Netzwerkes (HELIOTEX oder DELTA XL) sind oder eine Skin-Control®-Anbindung benötigen. Wollen Sie eine Vernetzung vornehmen, lesen Sie bitte zunächst gründlich die Anleitung, die der jeweiligen Software beiliegt.

#### **Aufrufen durch:**

Hierfür muss DIP-Schalter 3 auf "on" stehen.

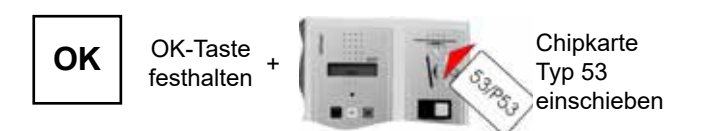

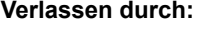

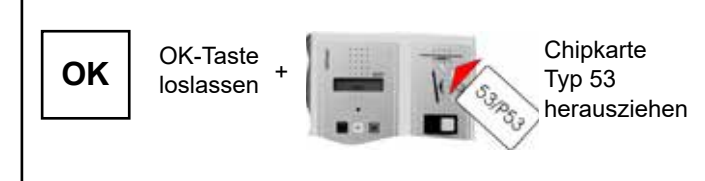

#### **Folgende Menüpunkte sind nacheinander programmierbar:**

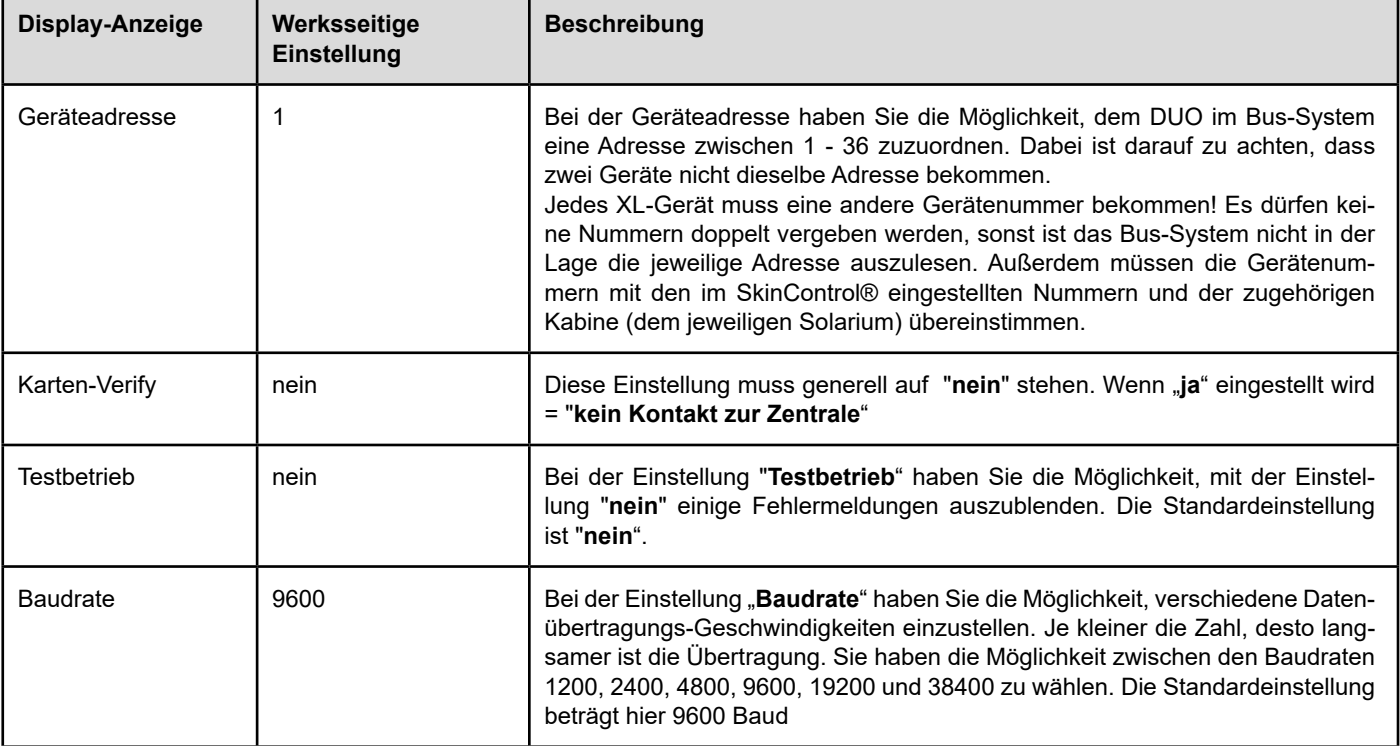

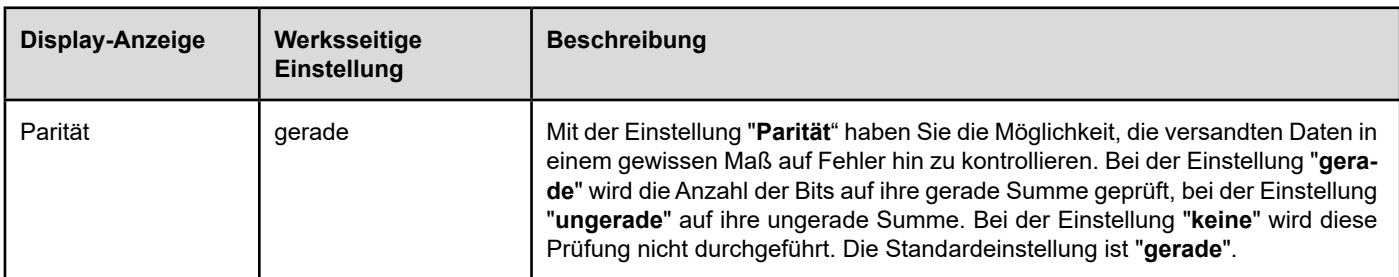

# **13 Kartenaufwertung**

# **13.1 Personal-Aufwerte-Modus**

**Aufrufen durch: Verlassen durch:**

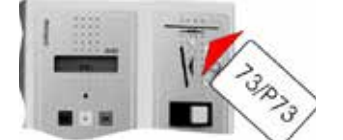

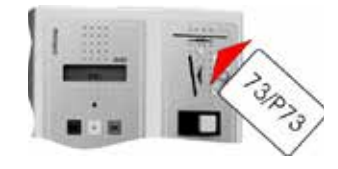

Chipkarte Typ 73 einschieben

**Chipkarte** Typ 73 herausziehen

#### **Folgender Menüpunkt ist programmierbar:**

+

#### **Aufwerte-Modus**

- **Voraussetzung für eine Aufwertung** ist, dass DIP-Schalter Nr. 3 auf "ON" steht (Auslieferungszustand) und dass im Preis/Zeit Menü im Menüpunkt "Aufwerte-Schritt Karte" ein Wert größer als Null eingestellt ist.
- Sie gelangen in den Aufwerte-Modus, indem Sie eine Chipkarte des Typs 73 einschieben und gleich darauf wie der entfernen. Im Display erscheint "Aufwerte-Modus". Sie können jetzt die aufzuwertende Chipkarte einschieben. Daraufhin wird zunächst der momentane Kartenwert angezeigt "Kartenwert xxx EUR" und gleich darauf "Aufwertung 0.0 EUR".
- **Pro Betätigung der PLUS-Taste** wird jetzt der Betrag aufgebucht, der vorher im Preis/Zeit-Menü im Menüpunkt "Auf werte-Schritt Karte" festgelegt wurde.
- **Durch Betätigen der RESET-Taste** können diese Beträge auch in den gleichen Schritten wieder abgebucht werden.
- **Um den Wert auf einer Chipkarte komplett zu löschen**, müssen die PLUS- und RESET-Taste gleichzeitig betätigt werden. Den Vorgang mit "OK" bestätigen. Als Bestätigung wird im Display "Kartenwert 0.0 EUR" angezeigt. Das Display zeigt kurz darauf wieder "Aufwertung 0.0 EUR", nun kann wieder aufgewertet werden.

#### **13.2 Kartenaufwertung per Geldeinwurf (Kundenbetrieb)**

Die Aufwertung von Karten, durch den Kunden, wird durch den Menüpunkt "Aufwertung EMP" im Konfigurations-Menü frei geschaltet. Nach der Freischaltung kann aufgewertet werden, indem eine Wertkarte eingeschoben wird und danach Hartgeld in den EMP eingeworfen wird.

Das Menü wird automatisch verlassen, wenn länger als 15 Sekunden keine Aktion ausgeführt oder die RESET-Taste gedrückt wird.

Der Aufwerte Modus bietet die Möglichkeit, Chipkarten des Typs 11, 14 oder 15 in vorher einstellbaren Schritten durch den Betreiber aufzuwerten oder zu löschen. Das Aufwerten ist in allen Betriebsarten des DUO möglich, sogar während einer ablaufenden Hauptzeit.

- Das Beenden und Abspeichern des Aufwertens wird durch das Betätigen der OK-Taste durchgeführt. Danach erscheint kurz "Kartenwert xxx EUR" im Display. Angezeigt wird der aktuelle, neue Wert der Chipkarte, also vorhandener Betrag vor dem Aufbuchen + aufgebuchter Betrag. Die Chipkarte kann nun entnommen werden. Im Display erscheint "Aufwerte Modus", und es kann eine neue Chip karte eingesteckt und aufgewertet werden.
- **Das Verlassen des Aufwerte-Modus** geschieht automatisch 15 Sekunden nach der letzen Aktion der durch Betätigen der RESET-Taste, nachdem die Chipkarte entnommen wurde.
- **Die Aufwerte-Zähler** im Statistikmenü registrieren jeden Auf- und Abwertevorgang. Es werden jedoch nur Vorgänge bei einer Chipkarte des Typs 11 registriert, da Servicevorgänge nicht erfasst werden sollten. Bitte beachten Sie, dass auch die Abwertevorgänge sowie das Löschen der Chipkarten registriert wird und dadurch auch ein negativer Wert in diesen Aufwerte-Zählern stehen kann.

Zusätzliche Optionen bieten hier die Menüpunkte "Bonusstufe" und "Bonusbetrag". Das Beenden und Abspeichern des Aufwertens wird durch das Betätigen der "OK"-Taste durchgeführt. Der aktuelle Chipkartenwert wird im Display angezeigt.

# **14 Statistiken**

#### **14.1 Erklärung der Statistikwerte**

#### ● **Karten-Tages-Impulszähler**

Zählwerk für die von der Chipkarte des Typs 11 abgebuchten Beträge. Der Zähler zählt nicht bei Bezahlung mit den Chipkarten des Typs 14 oder 15. Um eine genaue Tages-Abrechnung zu bekommen, müssen die Tages-Zählwerke täglich ausgelesen und gelöscht werden.

● **Geld-Tages-Impulszähler**

Zählwerk für das eingeworfene Geld

- **Wertmarken-Tages-Impulszähler 5** Zählwerk für eingeworfene (kunden-eigene) Wertmarken
- **Wertmarken-Tages-Impulszähler 6**  Zählwerk für eingeworfene (Holtkamp-) Wertmarken
- **Aufwerte-Tages-Impulszähler\***

Zählwerk für die Kartenaufwertung, zählt nicht bei den Chipkarten des Typs 14 und 15 (zählt bei Aufwertung per Chipkarte Typ 73)

● **EMP-Aufwerte-Tages-Impulszähler\***

zählt bei Aufwertung per Münzeinwurf ohne Bonusbetrag, zählt nicht bei Chipkarten des Typs 14 und 15

● **EMP-Bonus-Tages-Impulszähler\***

zählt die bei Aufwertung per Münzeinwurf vergebenen Bonus-Beträge, zählt nicht bei den Chipkarten des Typs 14 und 15

#### ● **Kunden-Tages-Impulszähler**

Zählwerk für die Anzahl der Kunden, wobei die Einschaltungen des Hauptrelais gezählt werden. Bei der Bezahlung mit den Chipkarten des Typs 14 und 15 wird jedoch nicht gezählt.

● **Betriebsstunden-Tageszähler**

Zählwerk für die Anzahl der Betriebsstunden (Zähler zählt nicht bei Zeitstopp)

● **Karten-Gesamt-Impulszähler**

Wie beim Karten-Tages-Zählwerk, lässt sich jedoch nur mit der Chipkarte des Typs 43 löschen, wenn DIP-Schalter Nr. 3 auf "ON" gestellt ist.

● **Geld-Gesamt-Impulszähler**

Wie beim Geld-Tages-Zählwerk, lässt sich jedoch nur mit der Chipkarte des Typs 43 und DIP-Schalter Nr. 3 auf "ON" löschen

● **Wertmarken-Gesamt-Impulszähler**

Wie beim Wertmarken-Tages-Zählwerk, lässt sich jedoch nur mit der Chipkarte des Typs 43 und DIP-Schalter Nr. 3 auf "ON" löschen

● **Aufwerte-Gesamt-Impulszähler\***

 Wie beim Aufwerte-Tages-Zählwerk, lässt sich jedoch nur mit der Chipkarten des Typs 43 und DIP-Schalter Nr. 3 auf "ON" löschen

#### ● **EMP-Aufwerte-Gesamt-Impulszähler\***

zählt bei Aufwertung per Münzeinwurf ohne Bonusbetrag, zählt nicht bei Chipkarten des Typs 14 und 15

#### ● **EMP-Bonus-Gesamt-Impulszähler\***

 zählt die bei Aufwertung per Münzeinwurf vergebenen Bonus-Beträge, zählt nicht bei den Chipkarten des Typs 14 und 15

#### ● **Kunden-Gesamt-Impulszähler**

Wie beim Kunden-Tages-Zählwerk, lässt sich jedoch nur mit der Chipkarte des Typs 43 und DIP-Schalter Nr. 3 auf "ON" löschen

#### ● **Betriebsstunden-Gesamt-Impulszähler**

Wie beim Betriebsstunden-Tages-Zählwerk, lässt sich jedoch nur mit der Chipkarte des Typs 43 und DIP-Schalter Nr. 3 auf "ON" löschen. Der Betriebsstunden-Gesamtzähler ist programmierbar. Dabei kann die Stundenzahl zwischen "0" und "9999" Stunden eingestellt werden. Das Programmieren wird mit der RESET- und PLUS-Taste vorgenommen. Werden beide Tasten gleichzeitig gedrückt, wird der Zähler gelöscht.

#### ● **Servicestundenzähler 1**

Der Servicestundenzähler ist ein Betriebsstunden-Zähler, der allerdings nur bis max.999 Stunden zählen kann.

Dieser Zähler hat jedoch mit dem Serviceintervall im Zeit/ Preis-Menü eine Zusatzfunktion. Es kann eine Stundenzahl im Serviceintervall 1 eingetragen werden. Erreicht der Zähler diese Stundenzahl, wird im Display ein Ausrufezeichen generiert und erinnert den Betreiber z.B. an einen Röhrentausch. Wird dieser Zähler gelöscht, verschwindet das Ausrufezeichen.

#### ● **Servicestundenzähler 2**

Der Servicestundenzähler 2 funktioniert analog zu Servicestundenzähler 1.

#### ● **Servicestundenzähler 3**

Servicestundenzähler 3 funktioniert analog Servicestundenzähler 1 und 2, wobei dieser Zähler nicht nur bei Erreichen der, unter Serviceintervall 3, eingestellten Stundenzahl ein Ausrufezeichen setzt. Dieser Zähler steuert auch die FairPlay-Stufen. Hierzu werden die Stundenzahlen, die unter FairPlay-Stufe 1 und 2 im Zeit/Preis-Menü eingetragen wurden, als "Marke" benutzt. Erreicht dieser Zähler die Stundenzahl von FairPlay-Stufe 1, wird auf Preis 2 und/ oder Zeit 2 umgeschaltet. Erreicht der Zähler die Stundenzahl von FairPlay-Stufe 2 wird auf Preis 3 und/oder Zeit 3 umgeschaltet.

*\* Diese Menüpunkte erscheinen nur, wenn die Karten- und EMP-Aufwertung aktiviert ist.*

#### **14.2 Abfrage der Statistikwerte bei ausgewählter Betriebsart** "Timer"

Wenn Sie sich im Normalmodus befinden, gelangen Sie in das Statistik-Menü, indem Sie die Chipkarte des Typs 33 einschieben. (Die Chipkarte des Typs 43 kann natürlich auch verwendet werden. Mit Ihr ist auch das Löschen der Zählerstände möglich). Mit der OK-Taste gelangen Sie zum nächsten Menüpunkt. Durch Herausziehen der Chipkarte verlassen Sie das Menü wieder.

#### **Aufrufen durch: Verlassen durch:**

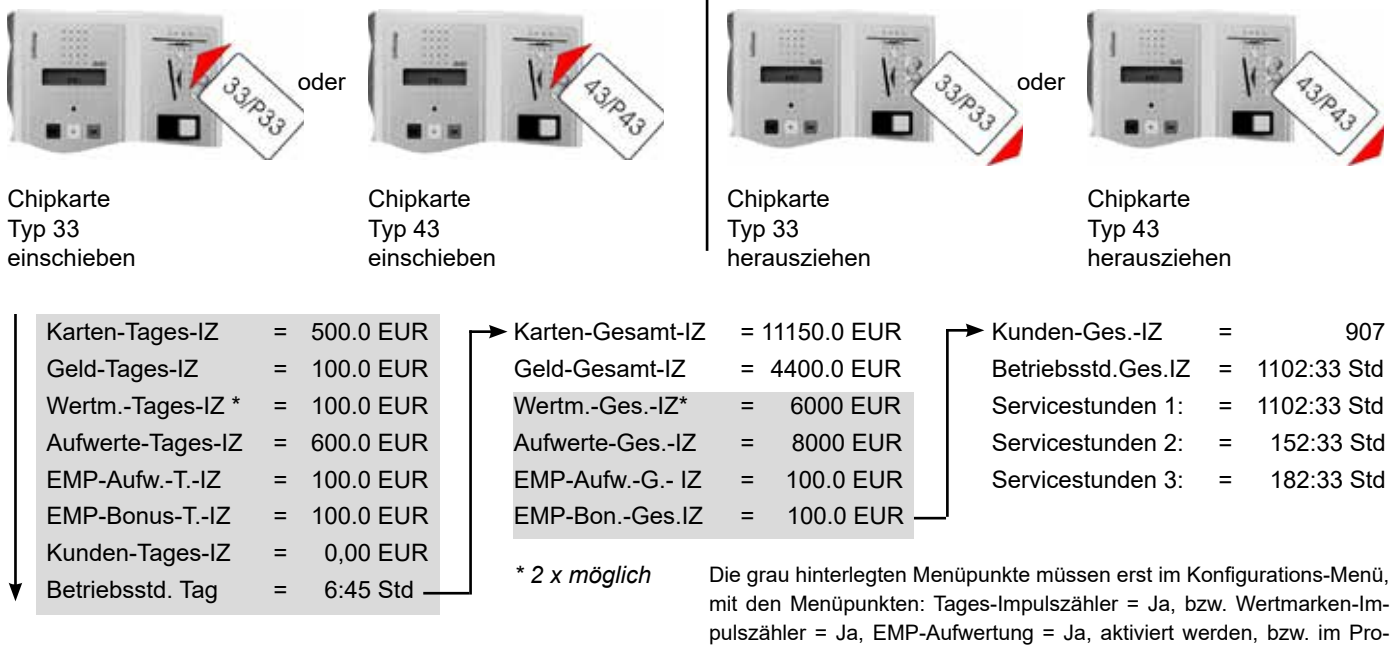

#### mit den Menüpunkten: Tages-Impulszähler = Ja, bzw. Wertmarken-Impulszähler = Ja, EMP-Aufwertung = Ja, aktiviert werden, bzw. im Programmier-Menü: Aufwerte-Schritt >= 0 sein, sonst erscheinen Sie bei der Abfrage nicht.

## **14.3 Abfrage der Zählerstände bei ausgewählter Betriebsart "Aufwerter"**

Wenn Sie sich im Normalmodus befinden, gelangen Sie in das Statistik-Menü, indem Sie die Chipkarte des Typs 33 einschieben. (Die Chipkarte des Typs 43 kann natürlich auch verwendet werden.

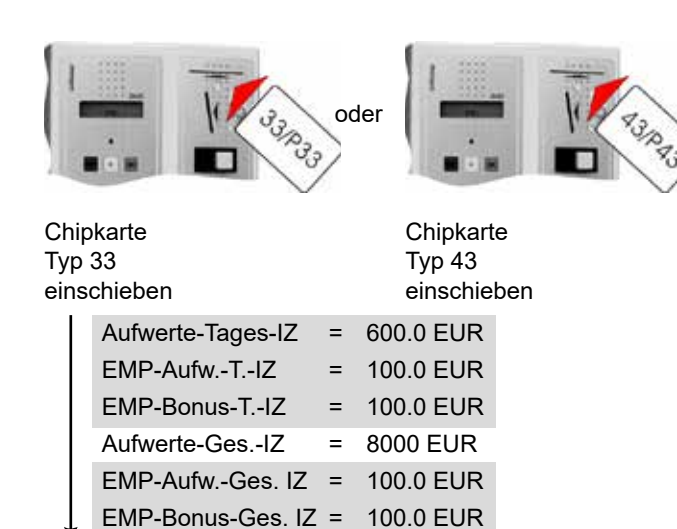

Mit Ihr ist auch das Löschen der Zählerstände möglich). Mit der OK-Taste gelangen Sie zum nächsten Menüpunkt. Durch Herausziehen der Chipkarte verlassen Sie das Menü wieder.

#### **Aufrufen durch: Verlassen durch:**

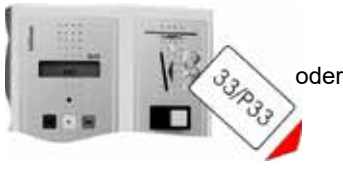

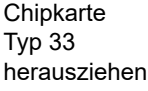

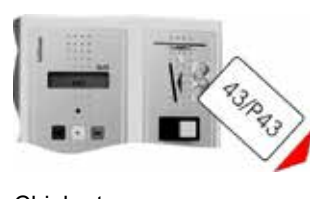

Chipkarte Typ 43 herausziehen

Die grau hinterlegten Menüpunkte müssen erst im Konfigurartions-Menü, mit den Menüpunkten: Tages-Zählwerk = Ja, EMP-Aufwertung bzw. Wertmarken-Zählwerk = Ja aktiviert werden, sonst erscheinen Sie bei der Abfrage nicht.

# **14.4 Löschen der Zählerstände**

Wenn Sie sich im Normalmodus befinden, gelangen Sie in das Statistik-Menü, indem Sie die Chipkarte des Typs 43 einschieben. DIP-Schalter Nr. 3 muss auf "ON" stehen (oben). Mit der OK-Taste wählen Sie den zu löschenden Zähler aus, und durch das gleichzeitige Betätigen der RESET- und PLUS-Taste wird der Zählerstand gelöscht.

**Statistik-Menü**

# **Aufrufen durch:**

Hierfür muss DIP-Schalter 3 auf "on" stehen.

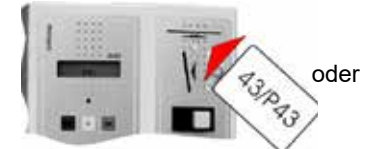

Chipkarte Typ 43 einschieben Löschen der Zählerstände möglich

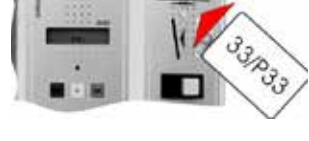

Chipkarte Typ 33 einschieben Löschen der ges. Zählerstände nicht möglich (nur Tageszähler)

oder

Chipkarte Typ 43 herausziehen

der Anfangswert gelöscht.

**Verlassen durch:**

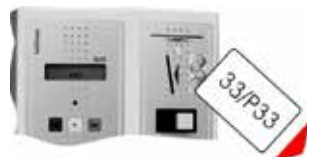

Chipkarte Typ 33 herausziehen

Karten-Tages-Impulszähler Geld-Tages-Impulszähler Wertmarken-Tages-Impulszähler Aufwerte-Tages-Impulszähler EMP-Aufw.-Tages-Impulszähler EMP-Bonus-Tages-Impulszähler Kunden-Tages-Impulszähler

- Betriebsstd.-Tages-Impulszähler
- Karten-Gesamt-Impulszähler Geld-Gesamt-Impulszähler Wertmarken-Ges.-Impulszähler Aufwerte-Gesamt-Impulszähler EMP-Aufw.-Gesamt-Impulszähler EMP-Bonus-Gesamt-Impulszähler

Servicestundenzäher 1 Servicestundenzähler 2 Servicestundenzähler 3

(Tages-Zählerstände können auch mit der Chipkarte des Typs 33 gelöscht werden). Durch Herausziehen der Chipkarte verlassen Sie das Menü wieder. Der Gesamt-Betriebsstundenzähler kann mit der RESET- und PLUS-Taste auf einen Anfangswert voreingestellt werden. Werden beide Tasten gleichzeitig gedrückt, wird

# **14.5 Abfrage der Fehlerstatistiken**

Wenn Sie sich im Normalmodus befinden, gelangen Sie in das Statistik-Menü, indem Sie die *PLUS*-Taste gedrückt halten und die Chipkarte des Typs 43 einschieben. Lassen Sie dann die *PLUS*-Taste los. Mit der *OK*-Taste gelangen Sie zum nächsten Menüpunkt. Durch Herausziehen der Chipkarte verlassen Sie das Menü wieder.

#### **Aufrufen durch:**

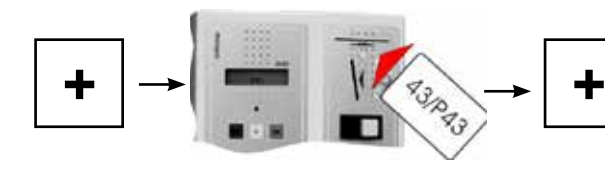

PLUS-Taste festhalten

Chipkarte Typ 43 einschieben Löschen der Zählerstände möglich

#### **Verlassen durch: Aktueller Wert:**

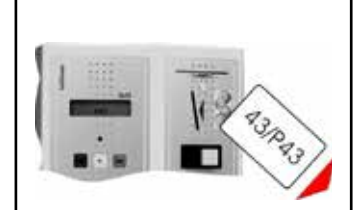

Chipkarte Typ 43 herausziehen

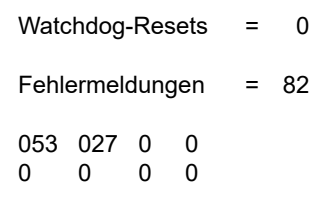

PLUS-Taste loslassen

# **14.6 Auslesen der Codierung**

Aufrufen siehe Punkt 14.5 "*Abfrage der Fehlerstatistiken*". Nach der Anzeige der Fehlermeldungen weiter mit "*OK*"-Taste.

Als Nächstes wird die Codierung angezeigt:

Die Bedeutung der H-Nummern ist wie folgt aufgeteilt:

- H1 = Nummer des Händlers
- H2 = Nummer des Kunden
- H3 = Nummer des Endkunden
- H4 + H5 werden nicht vergeben (255)

Vermerken Sie sich die ersten drei H-Nummern vorn in Ihrer Betriebsanleitung für eventuelle Nachfragen bzw. für Neu-Bestellungen von Chipkarten oder Neu-Geräten.

# **15 Nicht programmierbare Sonderausstattungen**

#### **15.1 Schütz 2 x 20 A oder 4 x 20 A wahlweise**

Das Schütz bietet die Möglichkeit, die Schaltleistung des DUO zu erhöhen. Wenn Ihr DUO von Ihnen mit Schütz bestellt wurde, befindet es sich auf dem SB-Steg innen an der Rückwand des Gehäuses.

#### **15.2 Anschlussmöglichkeit für Zeitstopp**

Die Anschlussmöglichkeit für Zeitstopp bietet die Möglichkeit, den Hauptzeitablauf über einen externen Schalter (z.B. Durchflusssensor) zu unterbrechen. Wenn Ihr DUO von Ihnen mit der Anschlussmöglichkeit für Zeitstopp bestellt wurde, befindet sich auf dem SB-Steg innen an der Rückwand des Gehäuses eine 2-polige Schraubklemme zum Anschluss eines externen Schalters (potentialfreier Schließer-kontakt). Diese Sonderausstattung kann nicht zusammen mit den Sonderausstattungen Putztaste oder externem Kurzzeitimpuls für Waschmaschinentüröffnung bestellt werden.

## **15.3 Stromabhängiger Zeitstopp**

Der stromabhängige Zeitstopp bietet die Möglichkeit, den Hauptzeitablauf abhängig von der Stromaufnahme des ange-schlossenen Gerätes zu unterbrechen. Liegt die Stromaufnahme z.B. unterhalb von 40, 80 oder 100 mA (gem. Ihrer Bestellung), wird der Hauptzeitablauf unterbrochen.

## **15.4 Anschlussmöglichkeit für Putztaste**

Die Anschlussmöglichkeit für Putztaste bietet Ihnen die Möglichkeit, das angeschlossene Gerät nach jeder Benutzung so lange zu sperren, bis eine externe Putztaste betätigt wird. Der Sperr-Zustand wird durch den blinkenden Schriftzug "Reinigung" im Display angezeigt. Wenn Ihr DUO von Ihnen mit der Anschlussmöglichkeit für Putztaste bestellt wurde, befindet sich auf dem SB-Steg innen an der Rückwand des Gehäuses eine 2-polige Schraubklemme zum Anschluss des externen Tasters (potentialfreier (Schließerkontakt). Diese Sonderausstattung kann nicht zusammen mit den Sonderausstattungen Zeitstopp oder externem Kurzzeitimpuls für Waschmaschinentüröffnung bestellt werden.

# **14.7 Löschen der Fehlerstatistiken**

Wenn Sie sich im Normalmodus befinden, gelangen Sie in das Statistik-Menü, indem Sie die *PLUS*-Taste gedrückt halten und die Chipkarte des Typs 43 einschieben. Lassen Sie dann die *PLUS*-Taste los. Mit der *OK*-Taste wählen Sie die zu löschende Fehlerstatistik aus. Durch gleichzeitiges Betätigen der *PLUS*und *RESET*-Taste wird die ausgewählte Fehlerstatistik gelöscht. Durch Herausziehen der Chipkarte verlassen Sie das Menü wieder.

#### **15.5 Interner Kurzzeitimpuls für Waschmaschinentüröffnung**

Der Kurzzeitimpuls für Waschmaschinentüröffnung bietet die Möglichkeit, über die RESET-Taste oder pro Einschub der Chipkarte des Typs 11 das angeschlossene Gerät für 30 Sekunden einzuschalten. Nach jeder Aktivierung des Kurzzeitimpulses ist diese Funktion für 60 Sekunden gesperrt. Diese Sonderausstattung kann nicht zusammen mit den Sonderausstattungen, Putztaste oder Zeitstopp bestellt werden.

## **15.6 Potentialfreier Relaiskontakt**

Wenn Ihr DUO von Ihnen mit potentialfreiem Relaiskontakt bestellt wurde, sind die Schließerkontakte des Hauptrelais bzw. des Nachlaufrelais spannungslos auf die Schraubklemme ausgeführt. Diese Klemme befindet sich auf dem SB-Steg innen an der Rückwand des Gehäuses.

## **15.7 Schlüsselschalter für kostenlose Benutzung**

Der Schlüsselschalter für kostenlose Benutzung bietet die Möglichkeit, das angeschlossene Gerät, mit Hilfe des eingebauten Schlüsselschalters, ohne Bezahlung zu betreiben, solange der Schlüsselschalter eingeschaltet ist.

## **15.8 Anschlussmöglichkeit für Löschtaste**

Die Anschlussmöglichkeit für Löschtaste bietet die Möglichkeit, über einen externen Taster die Vorlauf- und Hauptzeit zu löschen. Die Nachlaufzeit kann nicht gelöscht werden. Wenn Ihr DUO von Ihnen mit der Anschlussmöglichkeit für eine Löschtaste bestellt wurde, befindet sich auf dem SB-Steg innen an der Rückwand des Gehäuses eine 2-polige Schraubklemme zum Anschluss des externen Tasters (potentialfreier Schließerkontakt). Oder es wird ein Taster am Gehäuse verwandt.

#### **15.9 Fernanzeigen inkl. Anschlussmöglichkeit im DUO mit bzw. ohne Fernstarttaste**

Die Fernanzeige ist ein separates Gerät mit LED-Anzeige, das dem Kunden örtlich getrennt vom DUO die Restzeit anzeigt. Die Fernanzeige ist entweder mit oder ohne Fernstart-Taste erhältlich. Wenn Ihr DUO von Ihnen mit Fernanzeige bestellt wurde, befindet sich auf dem SB-Steg innen an der Rückwand des Gehäuses eine Zusatzklemme, an die die Fernanzeige folgendermaßen angeschlossen werden muss:

Das erforderliche Verbindungskabel ist nicht im Lieferumfang enthalten.

Anschluss zum XL mit 4-adrigem Installationskabel (abgeschirmt, Schirm einseitig aufgelegt) Maximale Leitungslänge 12 m.

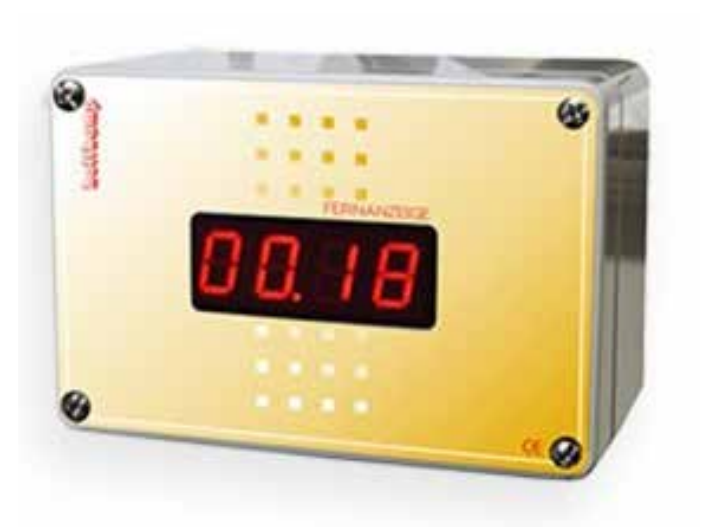

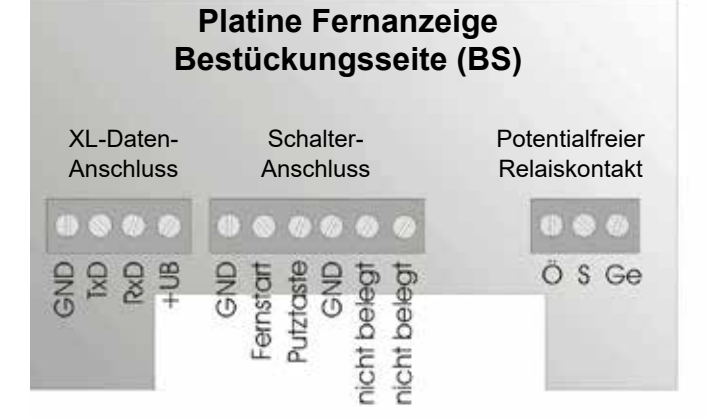

# **Verbindungen:**

 $78888$ 

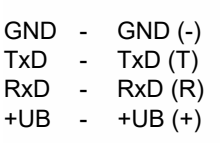

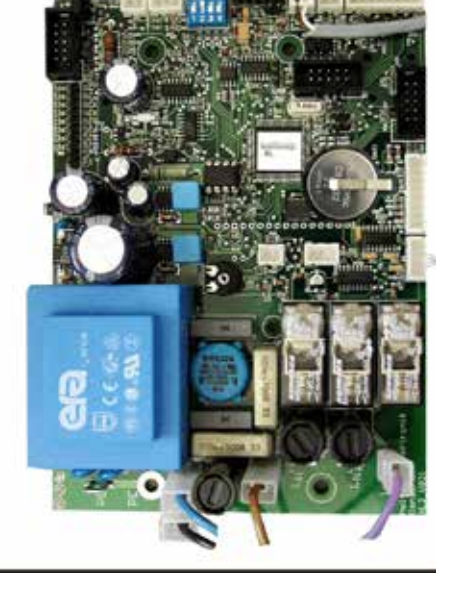

# **16 Bei Fehlfunktionen**

Wenn Ihr DUO sich einmal nicht so verhält, wie Sie es wünschen, versuchen Sie bitte zunächst, sich mit der folgenden Liste selbst zu helfen. Wenn Sie den Fehler nicht selbst beheben können, steht Ihnen selbstverständlich Ihr Händler zur Verfügung.

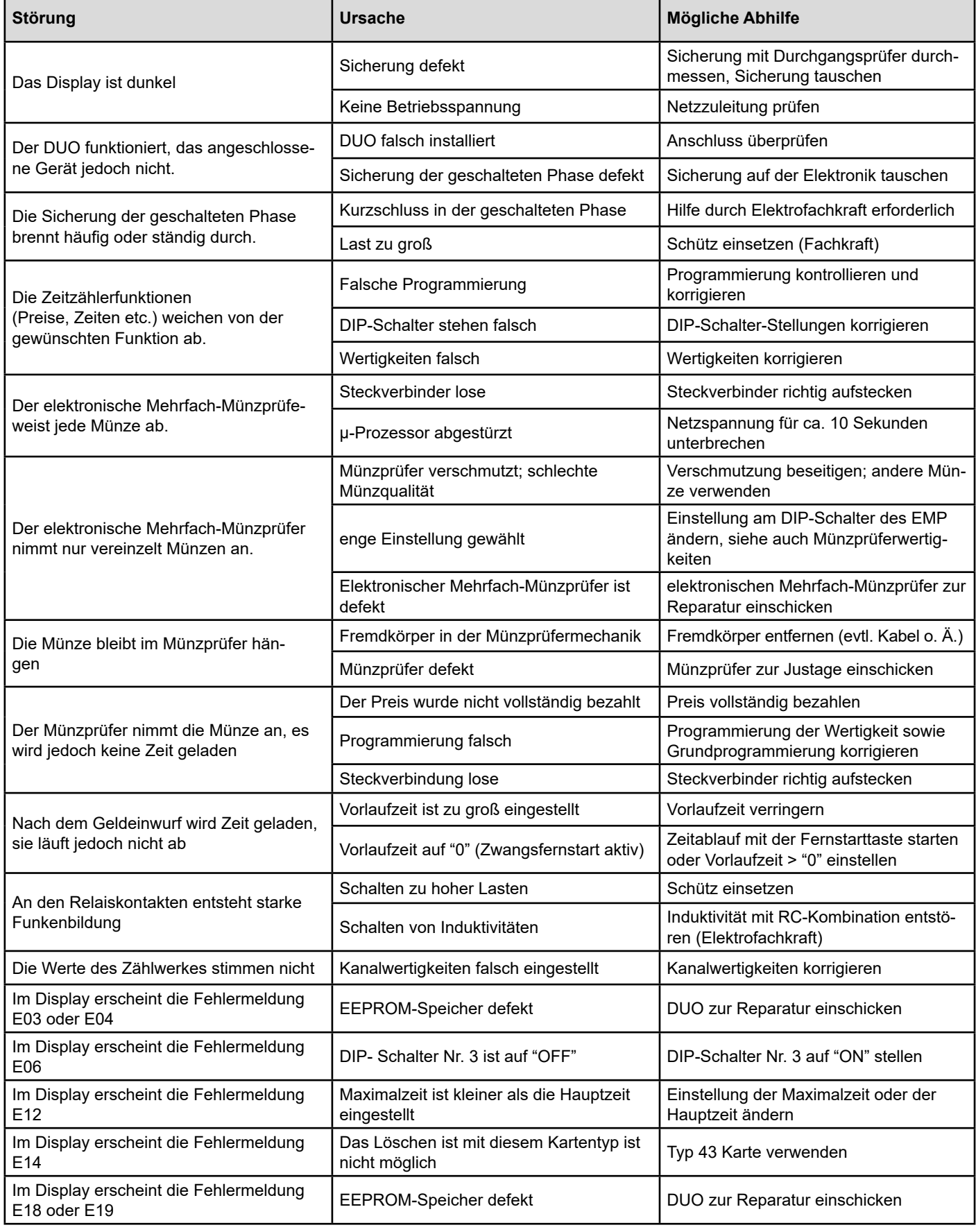

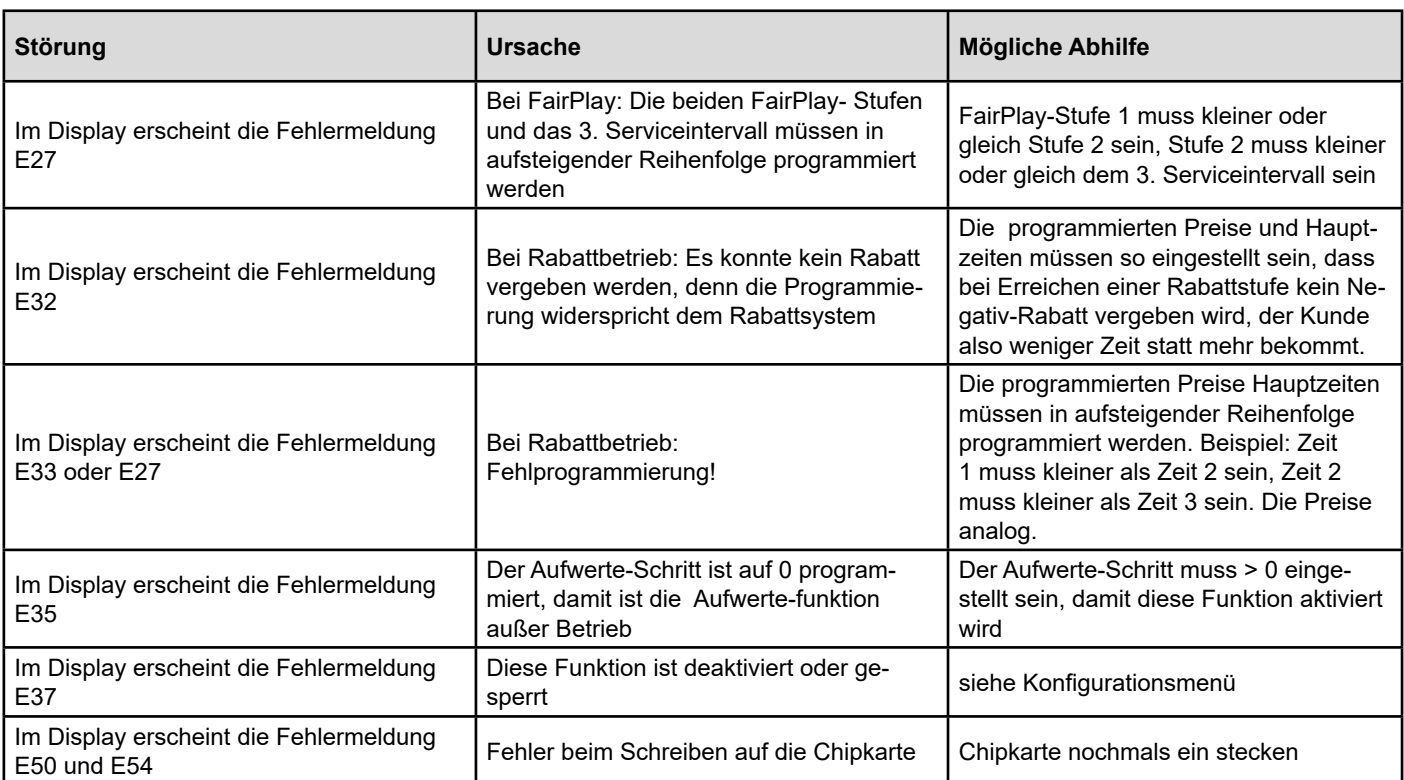

#### **Index**

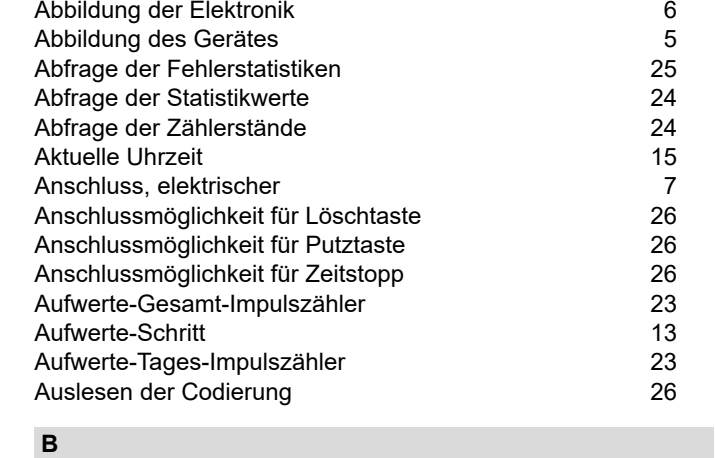

 **A**

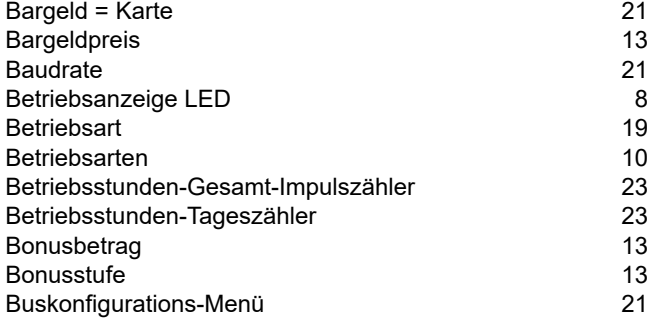

# **C**

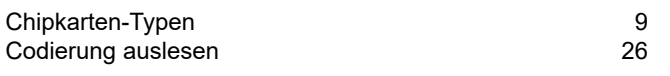

# **E**

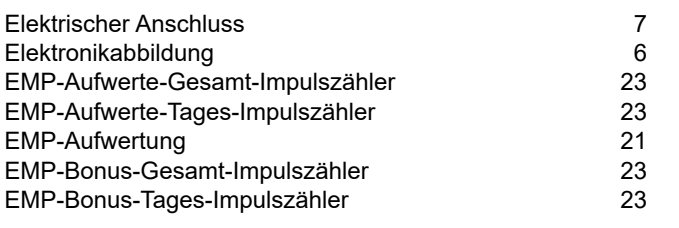

# **F**

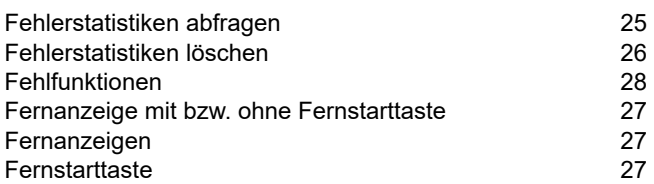

#### **G**

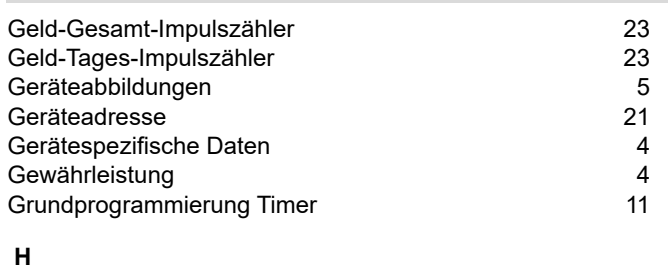

#### Hauptzeit 11, 20 Hauptzeit Geld 12 Hauptzeit Karte 12 Helligkeit 11 HQL-Zeit 14

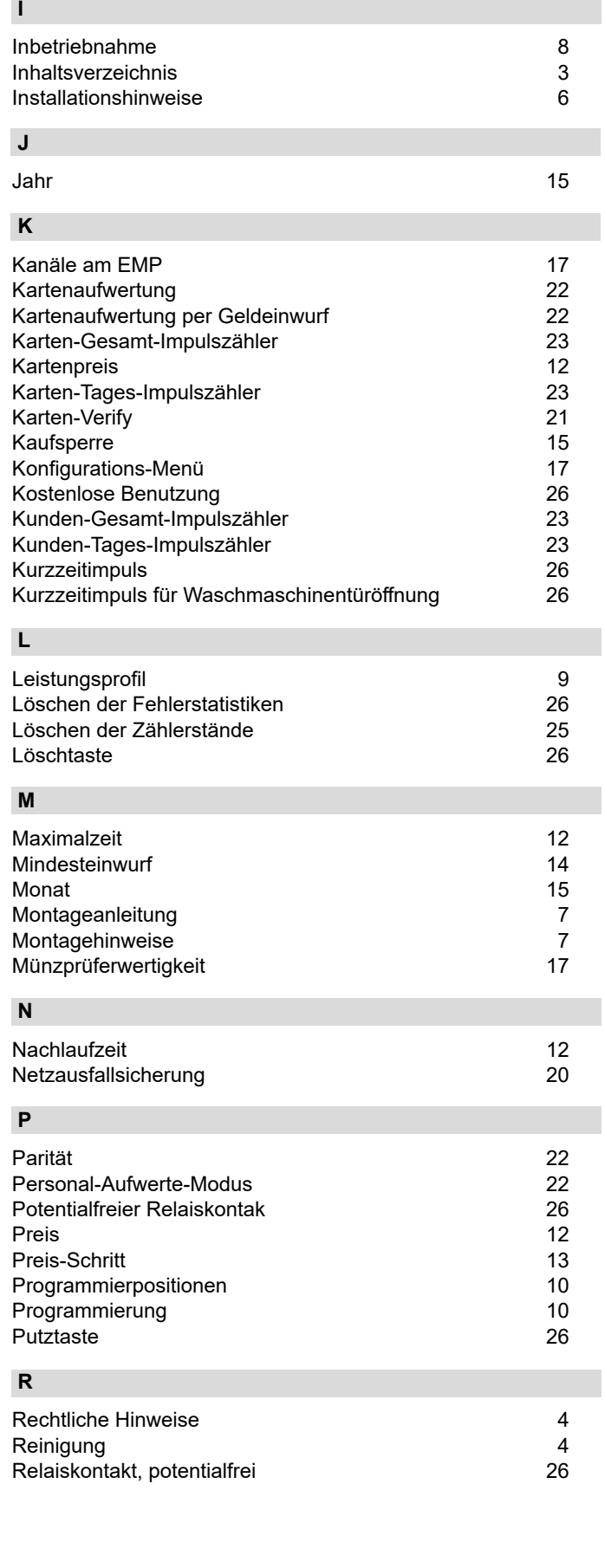

#### **S** Schaltzeit<br>Schlüsselschalter für kostenlose Benutzung 16 Schlüsselschalter für kostenlose Benutzung 26 Schütz 26<br>Serviceintervall 26<br>14 Serviceintervall<br>Servicestundenzähler 1988 besteckt aus der Servicestundenzähler 1988 besteckt aus der Statt aus der Statt aus<br>Statt aus der Statt aus der Statt aus der Statt aus der Statt aus der Statt aus der Statt aus d Servicestundenzähler 23<br>Sicherheitshinweise 4 Sicherheitshinweise 4 Sommerzeit 16<br>Sonderausstattungen 16 bis 16 millioner 16 millioner 16 millioner 16 millioner 16 millioner 16 millioner 16 m<br>26 millioner 16 millioner 16 millioner 16 millioner 16 millioner 16 millioner 16 millioner 16 mill Sonderausstattungen 1988 beichersperre 1988 beichersperre 1988 bei der Speichersperre 1988 bei der Speichersper<br>1988 bei der Speichersperre 1988 bei der Speichersperre 1988 bei der Speichersperre 1988 bei der Speichersper<br> Speichersperre 20<br>Sprache 20<br>20<br>20<br>21 Sprache 17<br>Statistiken 23 Statistiken 23<br>Statistik-Menü 25 Statistik-Menü<br>Statistikwerte 23 Statistikwerte 23 Stromabhängiger Zeitstopp 26 Stunden/Minuten

#### **T**

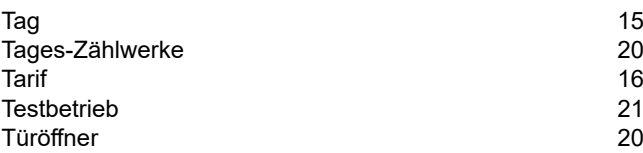

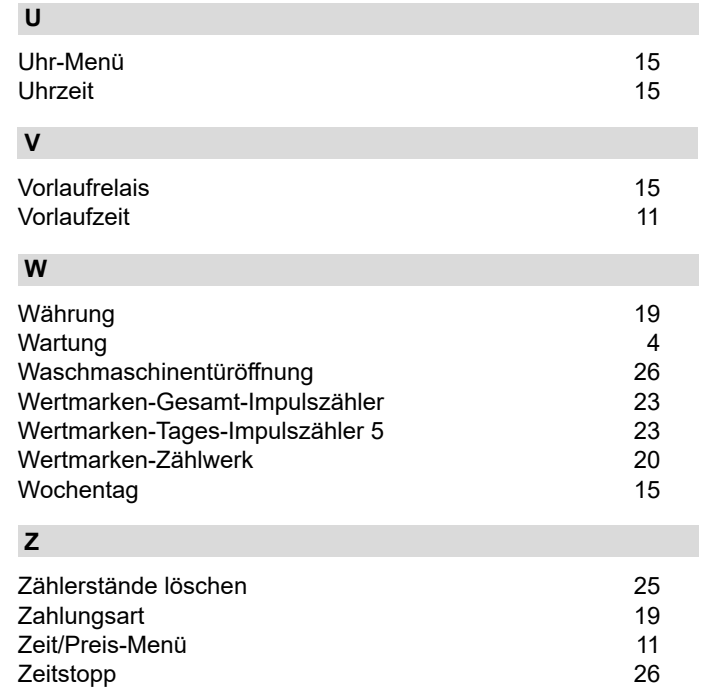

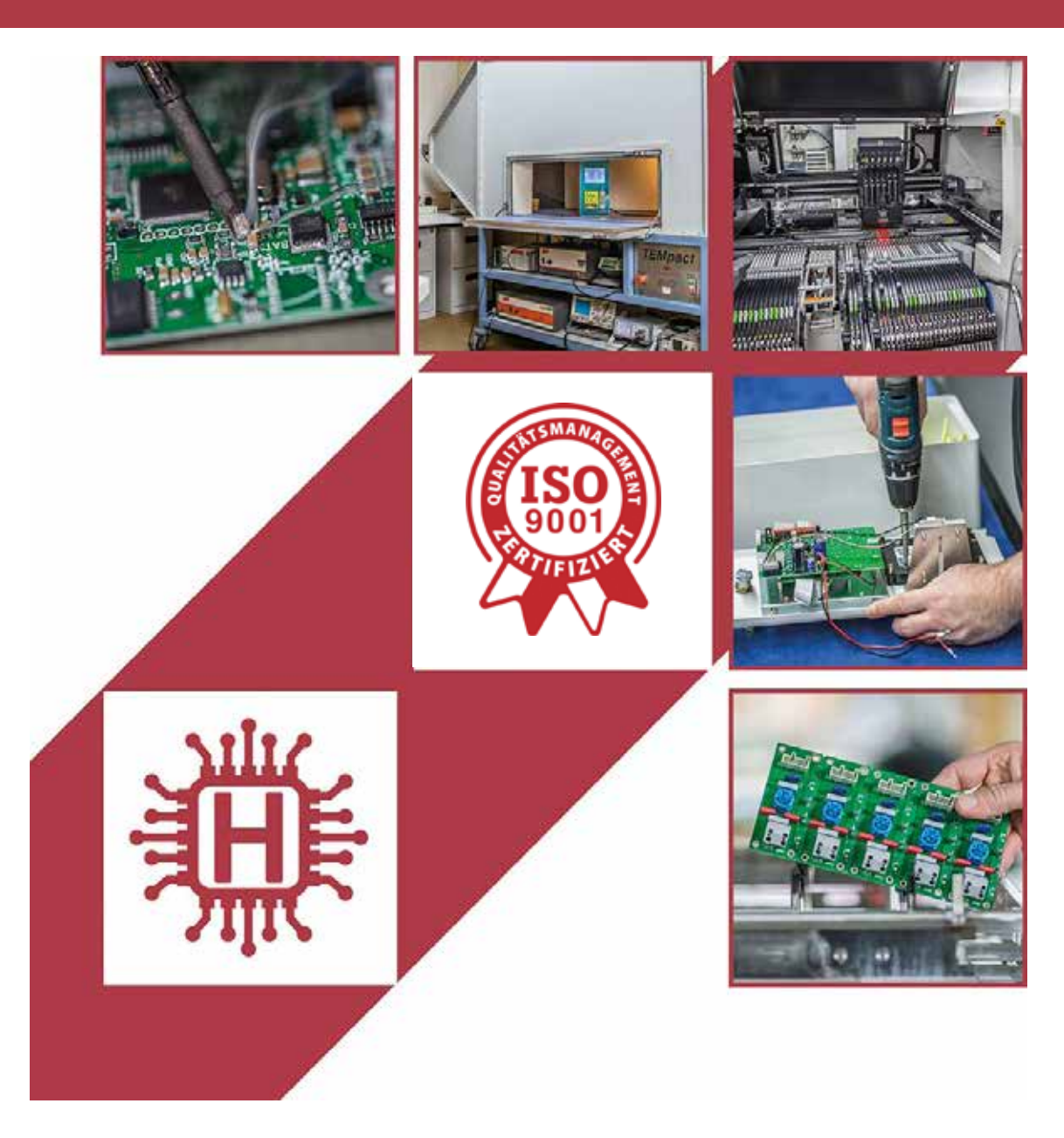

Für technische Auskünfte während unserer Geschäftszeiten: Mo - Do 8.00 - 16.00 Uhr und Fr 8.00 - 13.00 Uhr wählen Sie: +49 541 97120-0

oder besuchen Sie unsere Homepage:

# **www.holtkamp.de**

*Technischer Stand 09.2019 / Technische Änderungen und Irrtümer vorbehalten.* 

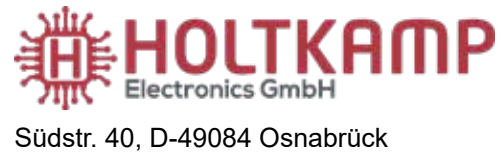

Tel.: +49 541 97120-0 info@holtkamp.de

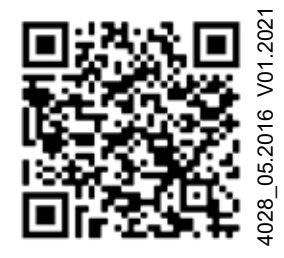